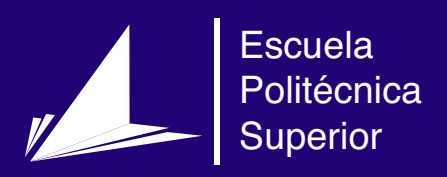

# Título del Trabajo Fin de Grado/Máster

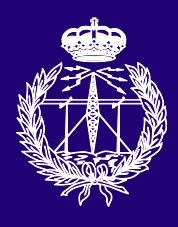

Grado en Ingeniería en Sonido e Imagen en Telecomunicación

# Trabajo Fin de Grado

Autor: Nombre Apellido1 Apellido2 (alumno) Tutor/es: Nombre Apellido1 Apellido2 (tutor1) Nombre Apellido1 Apellido2 (tutor2)

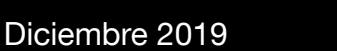

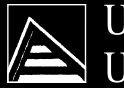

Universitat d'Alacant Universidad de Alicante

#### **Subtítulo del proyecto**

**Autor** Nombre Apellido1 Apellido2 (alumno)

**Tutor/es** Nombre Apellido1 Apellido2 (tutor1) *Departamento del tutor* Nombre Apellido1 Apellido2 (tutor2) *Departamento del cotutor*

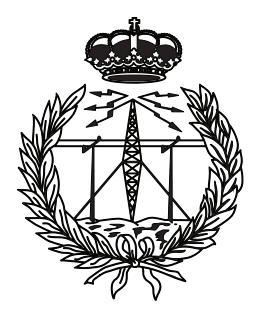

Grado en Ingeniería en Sonido e Imagen en Telecomunicación

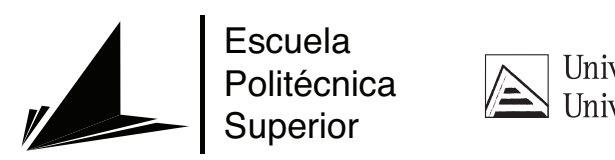

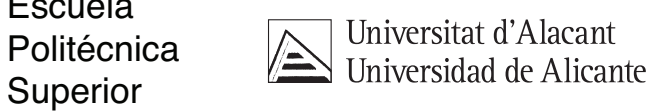

ALICANTE, Diciembre 2019

## **Preámbulo**

Poner aquí un texto breve que debe incluir entre otras:

"las razones que han llevado a la realización del estudio, el tema, la finalidad y el alcance y también los agradecimientos por las ayudas, por ejemplo apoyo económico (becas y subvenciones) y las consultas y discusiones con los tutores y colegas de trabajo. [\(AENOR,](#page-58-0) [1997](#page-58-0))"

### **Agradecimientos[1](#page-6-0)**

Este trabajo no habría sido posible sin el apoyo y el estímulo de mi colega y amigo, Doctor Rudolf Fliesning, bajo cuya supervisión escogí este tema y comencé la tesis. Sr. Quentin Travers, mi consejero en las etapas finales del trabajo, también ha sido generosamente servicial, y me ha ayudado de numerosos modos, incluyendo el resumen del contenido de los documentos que no estaban disponibles para mi examen, y en particular por permitirme leer, en cuanto estuvieron disponibles, las copias de los recientes extractos de los diarios de campaña del Vigilante Rupert Giles y la actual Cazadora la señorita Buffy Summers, que se encontraron con William the Bloody en 1998, y por facilitarme el pleno acceso a los diarios de anteriores Vigilantes relevantes a la carrera de William the Bloody.

También me gustaría agradecerle al Consejo la concesión de Wyndham-Pryce como Compañero, el cual me ha apoyado durante mis dos años de investigación, y la concesión de dos subvenciones de viajes, una para estudiar documentos en los Archivos de Vigilantes sellados en Munich, y otra para la investigación en campaña en Praga. Me gustaría agradecer a Sr. Travers, otra vez, por facilitarme la acreditación de seguridad para el trabajo en los Archivos de Munich, y al Doctor Fliesning por su apoyo colegial y ayuda en ambos viajes de investigación.

No puedo terminar sin agradecer a mi familia, en cuyo estímulo constante y amor he confiado a lo largo de mis años en la Academia. Estoy agradecida también a los ejemplos de mis difuntos hermano, Desmond Chalmers, Vigilante en Entrenamiento, y padre, Albert Chalmers, Vigilante. Su coraje resuelto y convicción siempre me inspirarán, y espero seguir, a mi propio y pequeño modo, la noble misión por la que dieron sus vidas.

Es a ellos a quien dedico este trabajo.

<span id="page-6-0"></span><sup>1</sup>Por si alguien tiene curiosidad, este "simpático" agradecimiento está tomado de la "Tesis de Lydia Chalmers" basada en el universo del programa de televisión Buffy, la Cazadora de Vampiros.http://www.buffycazavampiros.com/Spiketesis/tesis.inicio.htm

*A mi esposa Marganit, y a mis hijos Ella Rose y Daniel Adams, sin los cuales habría podido acabar este libro dos años antes [2](#page-8-0)*

<span id="page-8-0"></span> $\overline{\text{ }^{2}$ Dedicatoria de Joseph J. Roman en "An Introduction to Algebraic Topology"

*Si consigo ver más lejos es porque he conseguido auparme a hombros de gigantes*

Isaac Newton.

# **Índice general**

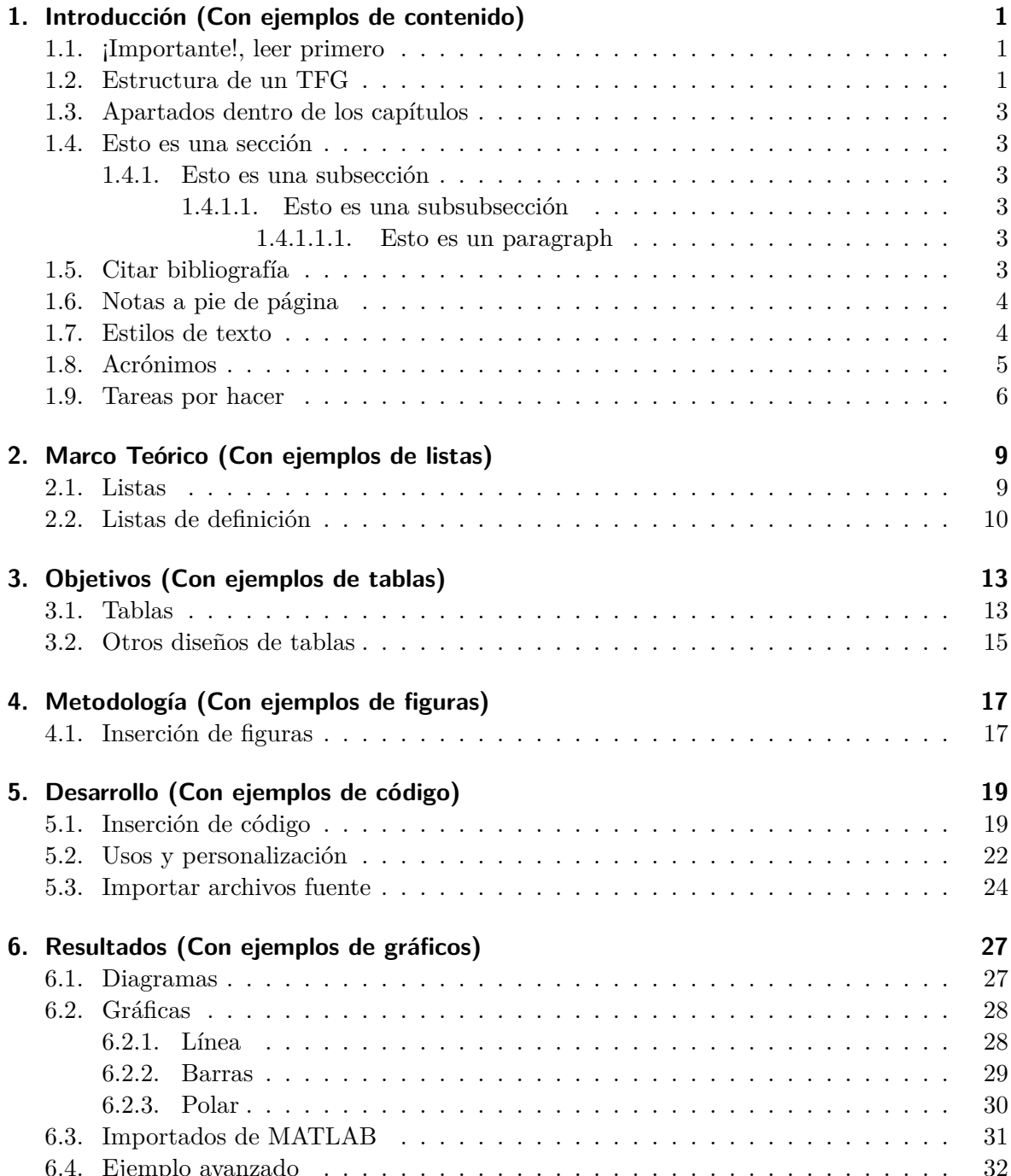

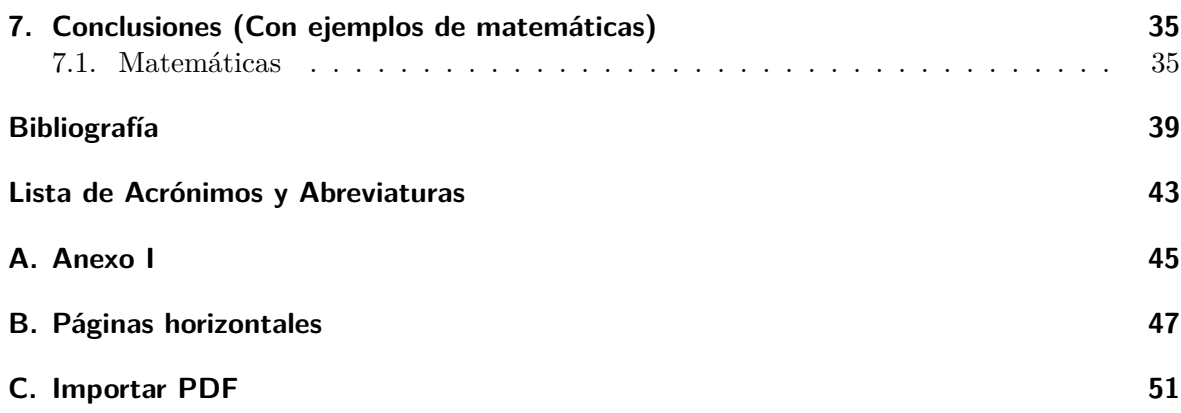

# **Índice de figuras**

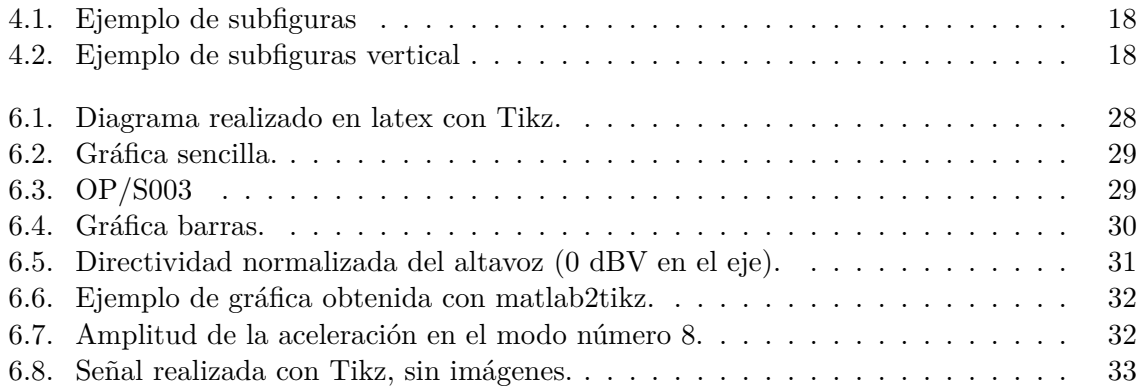

# **Índice de tablas**

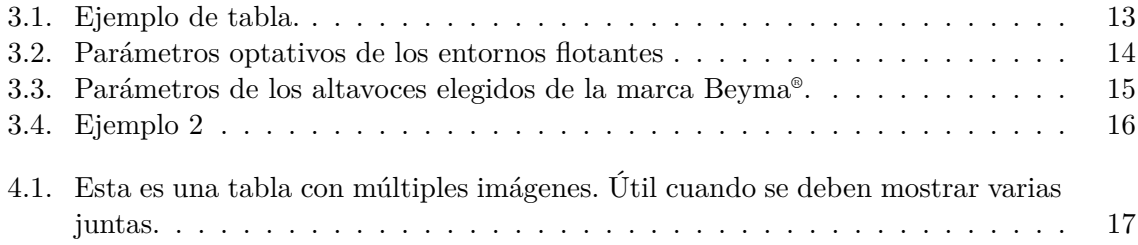

# **Índice de Códigos**

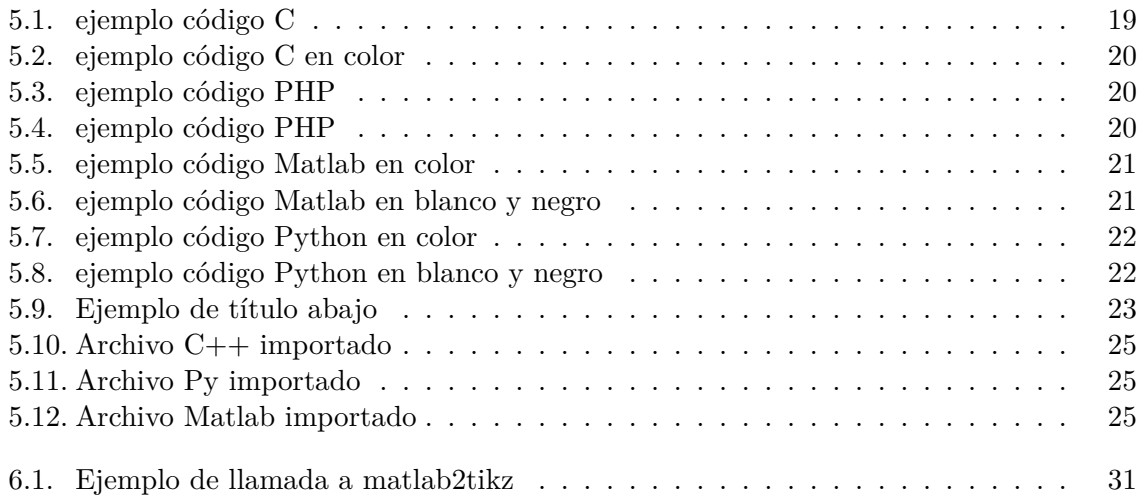

### <span id="page-20-0"></span>**1. Introducción (Con ejemplos de contenido)**

Antes de comenzar la lectura de este documento debo agradecer el trabajo realizado por Pedro Pernías Peco en su plantilla de "tfg" que se puede ver en [https://github.com/lcg51/](https://github.com/lcg51/tfg) [tfg](https://github.com/lcg51/tfg). Gracias a esa plantilla me he lanzado a crear mi versión. Algunos contenidos aquí mostrados han sido extraídos de la plantilla de Pedro.

Esta plantilla se ha diseñado de 0 y por ello no utiliza la misma estructura que la plantilla de Pedro. Pero la estructura de contenido para un TFG/TFM es la misma y a continuación se muestran las diferentes partes que debe tener un TFG/TFM redactado por Pedro.

#### <span id="page-20-1"></span>**1.1. ¡Importante!, leer primero**

Este texto está escrito pensando en orientar a los alumnos que usarán LATEX para escribir su [Trabajo Final de Grado \(TFG\)](#page-62-1) y [Trabajo Final de Máster \(TFM\)](#page-62-2).

Contiene información útil para aquellos que no tengan experiencia previa en LATEX así como algunos datos acerca de cómo escribir mejor su [TFG](#page-62-1). A continuación, se ofrece una copia de la información que hay en el libro de estilo para la realización de los [TFG](#page-62-1) de la EPS de la Universidad de Alicante.

En los capítulos siguientes encontrarás ejemplos de muchas de las cosas que se pueden realizar con LATEX. Con un poco de paciencia, estudia cómo se hacen estas cosas y luego aplícalas en tus documentos.

#### <span id="page-20-2"></span>**1.2. Estructura de un TFG**

En caso de que el [TFG/](#page-62-1)[TFM](#page-62-2) tenga como finalidad la elaboración de un proyecto o un informe científico o técnico, deberá ajustarse a lo dispuesto en las normas UNE 157001:2002 y UNE 50135:1996 respectivamente.

Si el [TFG/](#page-62-1)[TFM](#page-62-2) tiene por finalidad la elaboración de un trabajo monográfico, el documento presentado deberá constar de las siguientes partes, teniendo como base la norma UNE 50136:1997.

- **Preámbulo:** se describirán brevemente la motivación que ha originado la realización del [TFG/](#page-62-1)[TFM](#page-62-2), así como una breve descripción de los objetivos generales que se quieren alcanzar con el trabajo presentado.
- **Agradecimientos:** se podrán añadir las hojas necesarias para realizar los agradecimientos, a veces obligatorios, a las entidades y organismos colaboradores.

**Dedicatoria:** se podrá añadir una única hoja con dedicatorias, su alineación será derecha.

**Citas:** (frases célebres) se podrá añadir una única hoja con citas, su alineación será derecha.

- **Índices:** cada índice debe comenzar en una nueva página, se incluirán los índices que se estimen necesarios (conforme UNE 50111:1989), en este orden:
	- **Índice de contenidos:** (obligatorio siempre) se incluirá un índice de las secciones de las que se componga el documento, la numeración de las divisiones y subdivisiones utilizarán cifras arábigas (según UNE 50132:1994) y harán mención a la página del documento donde se ubiquen.
	- **Índice de figuras:** si el documento incluye figuras se podrá incluir también un índice con su relación, indicando la página donde se ubiquen.
	- **Índice de tablas:** en caso de existir en el texto, ídem que el anterior.
	- **Índice de abreviaturas, siglas, símbolos, etc.:** en caso de ser necesarios se podrán incluir cada uno de ellos.
- **Cuerpo del documento:** en el contenido del documento se da flexibilidad para su organización y se puede estructurar en las secciones que se considere. En todo caso obligatoriamente se deberá, al menos, incluir los siguientes contenidos:
	- **Introducción:** donde se hará énfasis a la importancia de la temática, su vigencia y actualidad; se planteará el problema a investigar, así como el propósito o finalidad de la investigación.
	- **Marco teórico o Estado del arte:** se hará mención a los elementos conceptuales que sirven de base para la investigación, estudios previos relacionados con el problema planteado, etc.
	- **Objetivos:** se establecerán el objetivo general y los específicos.
	- **Metodología:** se indicarán el tipo o tipos de investigación, las técnicas y los procedimientos que serán utilizados para llevarla a cabo; se identificarán la población y el tamaño de la muestra así como las técnicas e instrumentos de recolección de datos.
	- **Resultados:** incluirá los resultados de la investigación o trabajo, así como el análisis y la discusión de los mismos.
- **Conclusiones:** obligatoriamente se incluirá una sección de conclusiones donde se realizará un resumen de los objetivos conseguidos así como de los resultados obtenidos si proceden.
- **Bibliografía y referencias:** se incluirá también la relación de obras y materiales consultados y empleados en la elaboración de la memoria del [TFG](#page-62-1)/[TFM.](#page-62-2) La bibliografía y las referencias serán indexadas en orden alfabético (sistema nombre y fecha) o se numerará correlativamente según aparezca (sistema numérico). Se empleará la familia 1 como tipo de letra. Podrá utilizarse cualquier sistema bibliográfico normalizado predominante en la rama de conocimiento, estableciéndose como prioritarios el sistema ISO 690, sistema [American Psychological Association \(APA\)](#page-62-3) o Harvard (no necesariamente en ese orden de preferencia). En esta plantilla Latex se propone usar el estilo [APA](#page-62-3) indicándolo en la línea correspondiente como

#### \bibliographystyle{apacite}

**Anexos:** se podrán incluir los anexos que se consideren oportunos.

#### <span id="page-22-0"></span>**1.3. Apartados dentro de los capítulos**

En LATEX existen diferentes niveles de títulos para realizar secciones, subsecciones, etc. En esta web puedes ver más información al respecto [https://en.wikibooks.org/wiki/LaTeX/](https://en.wikibooks.org/wiki/LaTeX/Document_Structure) [Document\\_Structure](https://en.wikibooks.org/wiki/LaTeX/Document_Structure)

Para ello se utilizan los siguientes comandos;

**\section**{Esto es una sección} Y este el contenido de la sección. **\subsection**{Esto es una subsección} Y este el contenido de la subsección. **\subsubsection**{Esto es una subsubsección} Y este el contenido de la subsubsección. **\paragraph**{Esto es un paragraph} Y este el contenido del paragraph. Que siempre se inicia en la misma línea que el título del mismo.

Y se genera lo siguiente:

#### <span id="page-22-1"></span>**1.4. Esto es una sección**

Y este el contenido de la sección.

#### <span id="page-22-2"></span>**1.4.1. Esto es una subsección**

Y este el contenido de la subsección.

#### <span id="page-22-3"></span>**1.4.1.1. Esto es una subsubsección**

Y este el contenido de la subsubsección.

<span id="page-22-4"></span>**1.4.1.1.1. Esto es un paragraph** Y este el contenido del paragraph. Que siempre se inicia en la misma línea que el título del mismo.

#### <span id="page-22-5"></span>**1.5. Citar bibliografía**

Para citar la bibliografía tal como se define en el sistema APA (en esta web se indica como debe aparecer en el texto la cita: [http://guides.libraries.psu.edu/apaquickguide/](http://guides.libraries.psu.edu/apaquickguide/intext) [intext](http://guides.libraries.psu.edu/apaquickguide/intext)) se debe realizar con alguno de los comandos mostrados a continuación:

Esto es una cita estándar: **\citet**{Shaw1996}, que también puedes mostrar con paréntesis así: **\citep**{Shaw*←- ,→* 1996}. También se puede realizar una cita indicando a qué parte te refieres **\citep**[ver][Cap. 2]{Shaw*←-*

*,→* 1996} o **\citep**[Cap. 2]{Shaw1996} o **\citep**[ver][]{Shaw1996}.

También puedes mostrar todos los autores cuando hay más de 2 autores añadiendo un asterisco después del *←- ,→* comando como: **\citet∗**{Akyildiz2005}, sin el asterisco quedaría así: **\citet**{Akyildiz2005}.

O puedes citar dos o más fuentes al mismo tiempo: **\citep**{Barkan1995,Leighton2012}

Y LATEX genera lo siguiente:

Esto es una cita estándar: [Shaw y Garlan](#page-60-0) [\(1996](#page-60-0)), que también puedes mostrar con paréntesis así: ([Shaw y Garlan,](#page-60-0) [1996\)](#page-60-0). También se puede realizar una cita indicando a qué parte te refieres (ver [Shaw y Garlan](#page-60-0), [1996,](#page-60-0) Cap. 2) o [\(Shaw y Garlan,](#page-60-0) [1996](#page-60-0), Cap. 2) o (ver [Shaw y](#page-60-0) [Garlan,](#page-60-0) [1996](#page-60-0)).

También puedes mostrar todos los autores cuando hay más de 2 autores añadiendo un asterisco después del comando como: [Akyildiz, Pompili, y Melodia](#page-58-2) [\(2005\)](#page-58-2), sin el asterisco quedaría así: [Akyildiz y cols.](#page-58-2) [\(2005\)](#page-58-2).

O puedes citar dos o más fuentes al mismo tiempo: ([Barkan y cols.](#page-58-3), [1995](#page-58-3); [Leighton,](#page-60-1) [2012\)](#page-60-1)

#### <span id="page-23-0"></span>**1.6. Notas a pie de página**

Para introducir notas a pie de página se debe escribir lo siguiente:

La plantilla necesita el motor XeLaTeX **\footnote**{Para más información sobre XeLaTeX visita **\url**{https*←- ,→* ://es.sharelatex.com/learn/XeLaTeX}} (el más recomendable actualmente), por lo que si el *←-*

*,→* programa que utilizas compila la plantilla con el motor pdfLaTeX **\footnote**{También puedes *←-*

*,→* buscar más información en internet} (el más habitual pero menos potente) debes cambiarlo por *←-*

*,→* XeLaTeX en las opciones del programa. Si no sabes como hacerlo busca en el manual del programa*←- ,→* o en google.

LATEX genera lo siguiente (observa las notas a pie de página):

La plantilla necesita el motor  $XeLaTeX<sup>1</sup>$  $XeLaTeX<sup>1</sup>$  $XeLaTeX<sup>1</sup>$  (el más recomendable actualmente), por lo que si el programa que utilizas compila la plantilla con el motor pdfLaTe $X^2$  $X^2$  (el más habitual pero menos potente) debes cambiarlo por XeLaTeX en las opciones del programa. Si no sabes como hacerlo busca en el manual del programa o en google.

#### <span id="page-23-1"></span>**1.7. Estilos de texto**

A continuación se muestran ejemplos de distintos estilos de texto:

- \textit{Cursiva} *→ Cursiva*
- $\text{Cursiva } 2 \rightarrow Cursiva 2$
- \textbf{Negrita} *→* **Negrita**

<span id="page-23-2"></span><sup>1</sup>Para más información sobre XeLaTeX visita <https://es.sharelatex.com/learn/XeLaTeX>

<span id="page-23-3"></span><sup>2</sup>También puedes buscar más información en internet

- \texttt{Monoespacio} *→* Monoespacio
- \textsc{Mayúsculas capitales} *→* Mayúsculas capitales
- \uppercase{Todo mayúsculas} *→* TODO MAYÚSCULAS

#### <span id="page-24-0"></span>**1.8. Acrónimos**

Ahora vamos a ver cómo se ponen los acrónimos.

La norma dice que la primera vez que aparece un acrónimo debe ponerse su fórmula completa, es decir lo que significa, al lado del acrónimo. Después de ello, podemos usar sólo el acrónimo salvo cuando consideremos que debemos volver a usar la fórmula completa por alguna razón de legibilidad.

¿Cómo llevar la cuenta de cuándo es la primera vez que ponemos el acrónimo? si hacemos cambios en el doc es fácil que perdamos esa información así que lo mejor es que sea el propio LATEX el que lleve esa cuenta. Para ello tenemos que hacer dos cosas:

- **Primero:** creamos la entrada del acrónimo en el fichero acronimos.tex. Revisa los comentarios de su cabecera para saber cómo crear esa entrada. Básicamente lo que hacemos allí es poner la "fórmula corta" y la "fórmula larga" del acrónimo es decir, el propio acrónimo y su significado
- **Segundo:** escribimos en el texto el acrónimo SIEMPRE diciendo que es un acrónimo y el tipo de fórmula que queremos usar. Por ejemplo, si siempre que queremos hacer referencia al IEEE escribimos

**\gls**{ieee}

se consigue que la primera vez que aparezca el acrónimo ponga las fórmulas larga y corta y en las siguientes ocasiones sólo aparecerá la corta.

Aquí va un ejemplo: Si escribimos:

El **\gls**{ieee} es una institución muy importante en el mundo de la ingeniería. El **\gls**{ieee} lleva marcando normas y protocolos desde hace mucho tiempo. Pero el **\gls**{ieee} no está solo en esta tarea. Además del **\gls**{ieee} hay muchas otras instituciones para ello.

#### Obtendremos:

El [Institute of Electrical and Electronics Engineers \(IEEE\)](#page-62-4) es una institución muy importante en el mundo de la ingeniería. El [IEEE](#page-62-4) lleva marcando normas y protocolos desde hace mucho tiempo. Pero el [IEEE](#page-62-4) no está solo en esta tarea. Además del [IEEE](#page-62-4) hay muchas otras instituciones para ello.

#### <span id="page-25-0"></span>**1.9. Tareas por hacer**

En esta plantilla se ha incluido un paquete para incluir notas/comentarios en el texto para recordar partes que hay que revisar o terminar de desarrollar. El uso es sencillo, el manual para conocer todos los comandos se encuentra en [http://osl.ugr.es/CTAN/macros/latex/](http://osl.ugr.es/CTAN/macros/latex/contrib/todonotes/todonotes.pdf) [contrib/todonotes/todonotes.pdf](http://osl.ugr.es/CTAN/macros/latex/contrib/todonotes/todonotes.pdf), a continuación se muestran algunos ejemplos:

Para incluir un comentario sobre el texto:

Recomiendo utilizar programas LaTeX que permitan trabajar con sistema de archivos para poder editar el *←- ,→* conjunto de capítulos en la misma ventana. Este tipo de función lo tienen programas como *←- ,→* TexStudio, es multiplataforma. **\todo**{Incluir más ejemplos de programas}

LATEX genera lo siguiente:

Recomiendo utilizar programas LaTeX que permitan trabajar con sistema de archivos para poder editar el conjunto de capítulos en la misma ventana. Este tipo de función lo tienen ncluir más programas como TexStudio, es multiplataforma.

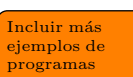

Para incluir un comentario sobre el texto pero dentro del texto:

Recomiendo utilizar programas LaTeX que permitan trabajar con sistema de archivos para poder editar el *←- ,→* conjunto de capítulos en la misma ventana. Este tipo de función lo tienen programas como *←- ,→* TexStudio, es multiplataforma. **\todo**[inline]{Incluir más ejemplos de programas}

LATEX genera lo siguiente:

Recomiendo utilizar programas LaTeX que permitan trabajar con sistema de archivos para poder editar el conjunto de capítulos en la misma ventana. Este tipo de función lo tienen programas como TexStudio, es multiplataforma.

Incluir más ejemplos de programas

También se puede dejar indicado donde falta una imagen o figura, para incluirla más adelante del siguiente modo:

**\missingfigure**{Añadir gráfica de rendimiento}

LATEX genera lo siguiente:

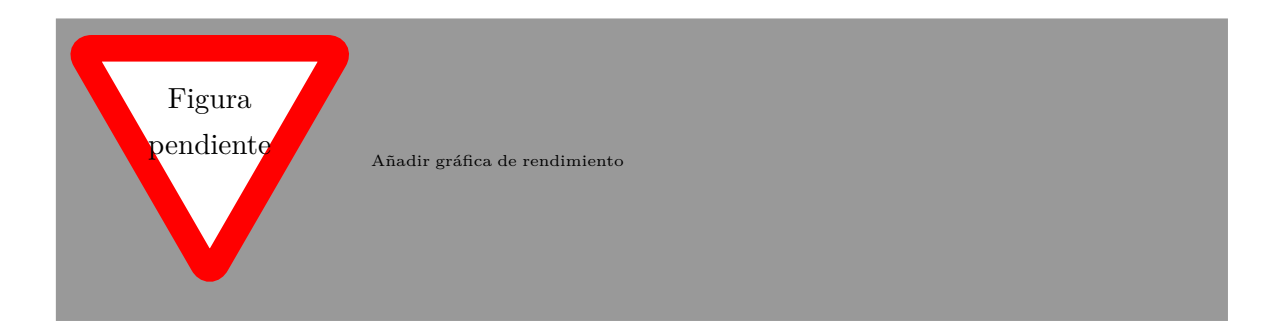

### <span id="page-28-0"></span>**2. Marco Teórico (Con ejemplos de listas)**

#### <span id="page-28-1"></span>**2.1. Listas**

Hacer una lista es simple en LAT<sub>EX</sub>. Para ello has de crear un entorno (así se llama) itemize con

**\begin**{**itemize**} ...

**\end**{**itemize**}

Y dentro de esa estructura, añadir cada elemento de la lista precedido de

```
\item primer ítem de lista
\item segundo ítem de lista
...
\item ultimo ítem de lista
```
Es importante que revises este texto tal como aparece en la plantilla y relaciones el aspecto que tiene el PDF final con cómo está escrito el documento LATEX.

Aquí va una lista con subtérminos:

```
\begin{itemize}
\item Ingeniería Informática.
\item Ingeniería Sonido e Imagen en Telecomunicación.
\item Ingeniería Multimedia.
    \subitem Mención: Creación y ocio digital.
    \subitem Mención: Gestión de Contenidos.
\end{itemize}
```
El resultado es el siguiente:

- Ingeniería Informática.
- Ingeniería Sonido e Imagen en Telecomunicación.
- Ingeniería Multimedia.

Mención: Creación y ocio digital.

Mención: Gestión de Contenidos.

Aquí va una lista con subtérminos pero numerada:

```
\begin{enumerate}
   \item Ingeniería Informática.
   \item Ingeniería Sonido e Imagen en Telecomunicación.
```

```
\item Ingeniería Multimedia.
   \begin{enumerate}
        \item Mención: Creación y ocio digital.
        \item Mención: Gestión de Contenidos.
   \end{enumerate}
\end{enumerate}
```
El resultado es el siguiente:

- 1. Ingeniería Informática.
- 2. Ingeniería Sonido e Imagen en Telecomunicación.
- 3. Ingeniería Multimedia.
	- a) Mención: Creación y ocio digital.
	- b) Mención: Gestión de Contenidos.

#### <span id="page-29-0"></span>**2.2. Listas de definición**

Puedes realizar una lista de conceptos con su definición del siguiente modo:

```
\begin{description} % Inicio de la lista
    \item[MAPP XT:] Programa desarrollado por \textit{Meyer Sound} para el diseño y ajuste de sistemas ←-
          ,→ formados por altavoces de su marca.
   \begin{description} % Realiza una lista dentro de la lista
        \item[Ventajas:]~
       El programa permite realizar múltiples ajustes tal como se podría realizar en la realidad con un ←-
             ,→ procesador real.
       Permite analizar la fase recibida en cualquier punto y compararla con otras mediciones.
       Dispone de varios tipos de filtros, inversiones de fase, etc.
       \item[Inconvenientes:]~
       No existe una lista global de los altavoces ubicados en el plano, por lo tanto solo se pueden editar ←-
             ,→ seleccionándolos sobre el plano.
       Sólo permite diseñar en 2 dimensiones, principalmente sobre la vista lateral ya que los array de ←-
             ,→ altavoces no permite voltearlos.
   \end{description}
\end{description}
```
Y LAT<sub>E</sub>X genera lo siguiente:

**Ventajas:** El programa permite realizar múltiples ajustes tal como se podría realizar en la realidad con un procesador real.

Permite analizar la fase recibida en cualquier punto y compararla con otras mediciones.

Dispone de varios tipos de filtros, inversiones de fase, etc.

**MAPP XT:** Programa desarrollado por *Meyer Sound* para el diseño y ajuste de sistemas formados por altavoces de su marca.

**Inconvenientes:** No existe una lista global de los altavoces ubicados en el plano, por lo tanto solo se pueden editar seleccionándolos sobre el plano.

Sólo permite diseñar en 2 dimensiones, principalmente sobre la vista lateral ya que los array de altavoces no permite voltearlos.

### <span id="page-32-0"></span>**3. Objetivos (Con ejemplos de tablas)**

#### <span id="page-32-1"></span>**3.1. Tablas**

Ahora veremos otra estructura más: las tablas.

Aquí va una tabla[1](#page-32-3) para que se vea cómo insertar una tabla simple dentro del documento.

```
\begin{table}[h]
    \centering
    \begin{tabular}{lllll}
       &columna A&columna B&columna C\\
       \hline
       fila 1&fila 1, columna A & fila 1, columna B & fila 1, columna C \setminusfila 2&fila 2, columna A & fila 2, columna B & fila 2, columna C\\
       fila 3&fila 3, columna A & fila 3, columna B & fila 3, columna C\i\hbox{hline}\end{tabular}
    \caption{Ejemplo de tabla.}
    \label{tabladeejemplo}
\end{table}
```
<span id="page-32-2"></span>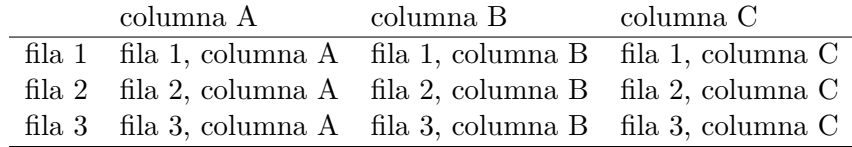

**Tabla 3.1:** Ejemplo de tabla.

LATEX usa un sistema de parámetros para "decorar" las tablas. Puedes consultar estos parámetros en la tabla [3.2](#page-33-0) de la página [14.](#page-33-0) La tabla se ubicará donde, a juicio de LATEX, menos moleste por lo que puede no aparecer necesariamente donde se ha insertado en el texto original.

Existe la posibilidad de forzar que las tablas, figuras u otros objetos aparezcan en la zona del texto que se desea aunque en ocasiones puede dejar grandes espacios en blanco. El comando a utilizar es:

#### **\FloatBarrier**

Que introducido justo después de una tabla, figura, etc (despues del comando  $\end{math}$ fuerza la aparición en el texto, empujando el contenido.

<span id="page-32-3"></span><sup>&</sup>lt;sup>1</sup>En http://www.tablesgenerator.com/ se puede encontrar un generador On-Line de tablas para LAT<sub>E</sub>X

<span id="page-33-0"></span>

| Parámetro | Significado                                                                       |  |  |  |  |  |  |
|-----------|-----------------------------------------------------------------------------------|--|--|--|--|--|--|
| h         | Situa el elemento flotante <i>preferentemente</i> (es decir, si es posible) en la |  |  |  |  |  |  |
|           | situación exacta donde se incluye este                                            |  |  |  |  |  |  |
| t         | Sitúa el elemento en la parte de arriba de la página                              |  |  |  |  |  |  |
| b         | Sitúa el elemento en la parte de abajo de la página                               |  |  |  |  |  |  |
|           | Sitúa el elemento en una página aparte dedicada sólo a elementos                  |  |  |  |  |  |  |
|           | flotantes; en el caso del formato article, ésta se sitúa al final del             |  |  |  |  |  |  |
| p         | documento, mientras que para al book es colocada al final de cada                 |  |  |  |  |  |  |
|           | capítulo                                                                          |  |  |  |  |  |  |

**Tabla 3.2:** Parámetros optativos de los entornos flotantes

También es posible elegir el ancho de cada columna y la orientación del texto en cada una. Por ejemplo:

```
\begin{table}[ht]
    \centering
    \begin{tabular}{|C{2cm}|C{2cm}|C{2cm}|C{2cm}|} % 4 columnas de 2cm − texto centrado y con bordes
       \hline
       \label{thm:main} $$\mathrm{q}_{|c|}{\textbf{\begin{tanh}}[c]{@{}c@{}}}\text{E: TRÁFICO RODADO}\ \leftarrow \mathrm{q}_{c@{} } \textbf{C: V.},→ HORARIO: TARDE\end{tabular}}} \\ \hline
       \textbf{dB(A)} & \textbf{Población expuesta tarde} & \textbf{\%} & \textbf{\scriptsize{←-
             ,→ CENTENAS}} \\ \hline
       \textbf{\textgreater70} & 0 & 0,000 & 0 \\ \hline
       \textbf{65 − 70} & 348,9 & 9,792 & 3 \\ \hline
       \textbf{60 − 65} & 1594,7 & 44,757 & 16 \\ \hline
        \textbf{55 − 60} & 322,1 & 9,040 & 3 \\ \hline
        \textbf{50 − 55} & 0 & 0,000 & 0 \\ \hline
       \textbf{\textgreater50} & 1297,3 & 36,410 & 13 \\ \hline
       \textbf{TOTAL} & 3563 & 100 & 35 \\ \hline
   \end{tabular}
   \label{my−label}
\end{table}
```
LATEX genera esto:

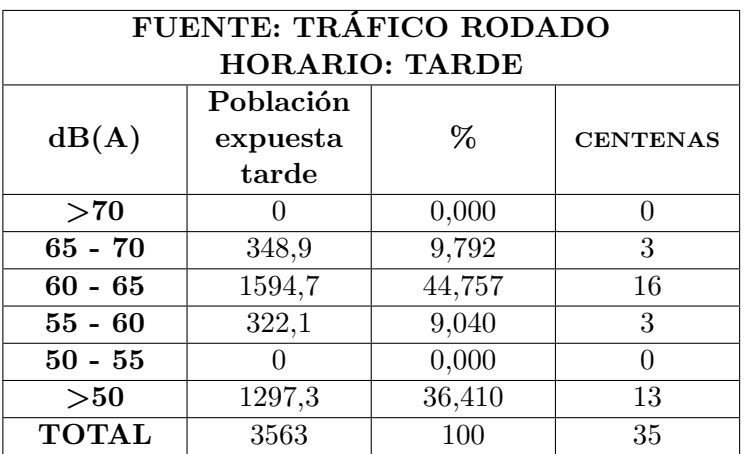

Donde C{2cm} indica que la columna tiene el texto centrado y un ancho de 2 cm. Tambien se puede utilizar L{} o R{} para poner el texto a la izquierda o derecha y definir un ancho concreto.

Páginas como <https://www.tablesgenerator.com/> ayudan a realizar tablas fácilmente, es lo más recomendado, ahorra mucho tiempo de trabajo y luego si falta algún detalle se puede retocar en el documento.

El formato estándar de las columnas es c, l o r, así lo genera la web mencionada antes, pero una vez generada puedes cambiar ese formato por el definido anteriormente para ajustar el ancho de las columnas, o mantenerlo así si el resultado ya es el deseado.

Para conocer más sobre las tablas puedes leer manuales como este: [https://latexlive](https://latexlive.files.wordpress.com/2009/04/tablas.pdf) [.files.wordpress.com/2009/04/tablas.pdf](https://latexlive.files.wordpress.com/2009/04/tablas.pdf) que contiene muchos ejemplos y explicaciones.

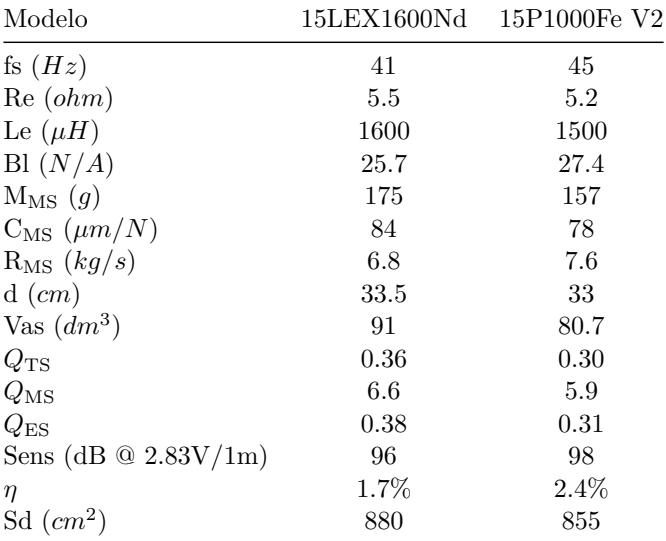

#### <span id="page-34-1"></span><span id="page-34-0"></span>**3.2. Otros diseños de tablas**

**Tabla 3.3:** Parámetros de los altavoces elegidos de la marca Beyma® .

<span id="page-35-0"></span>

|          |                 | 140PU    |                     |                      |                           | $50\mathrm{PU}$ |          |               |                |
|----------|-----------------|----------|---------------------|----------------------|---------------------------|-----------------|----------|---------------|----------------|
|          |                 | Phase II |                     |                      | Phase I                   |                 | Phase II | Phase I       |                |
| $#$ BJet |                 | $\geq 4$ | $2\ \mathrm{or}\ 3$ | $\vert \geq 4 \vert$ | 2 or $3 \parallel \geq 4$ |                 | 2 or 3   | $\geq 4$      | 2 or 3         |
| # Bkg    |                 | 123      | 76                  | 12                   |                           | 84              | 35       |               | 3              |
| Asimov   | NM <sub>1</sub> | 13       | 6                   | 9                    | 3                         | 15              | 9        | 11            | 4              |
|          | NM2             | 6        | $\overline{2}$      | 4                    |                           |                 | 3        | 5             |                |
|          | NM <sub>3</sub> | 3        |                     | $\overline{2}$       |                           | 4               |          | $\mathcal{D}$ |                |
|          | <b>STC</b>      | 6        | 3                   | 4                    |                           |                 | 5        | 5             | $\overline{2}$ |

**Tabla 3.4:** Ejemplo 2
## **4. Metodología (Con ejemplos de figuras)**

### **4.1. Inserción de figuras**

Las figuras son un caso un poco especial ya que LAT<sub>EX</sub> busca el mejor lugar para ponerlas, no siendo necesariamente el lugar donde está la referencia. Por ello es importante añadirle un "caption" y un "label" para poder hacer referencia a ellas en el párrafo correspondiente. Nosotros ponemos la referencia a la figura [4.1](#page-36-0) que está en la página [17](#page-36-0), justo aquí debajo, pero LATEX puede que la ubique en otro lugar. (observa el código LATEX de este párrafo para observar como se realizan las referencias. Estos detalles también se aplican a tablas y otros objetos).

<span id="page-36-0"></span>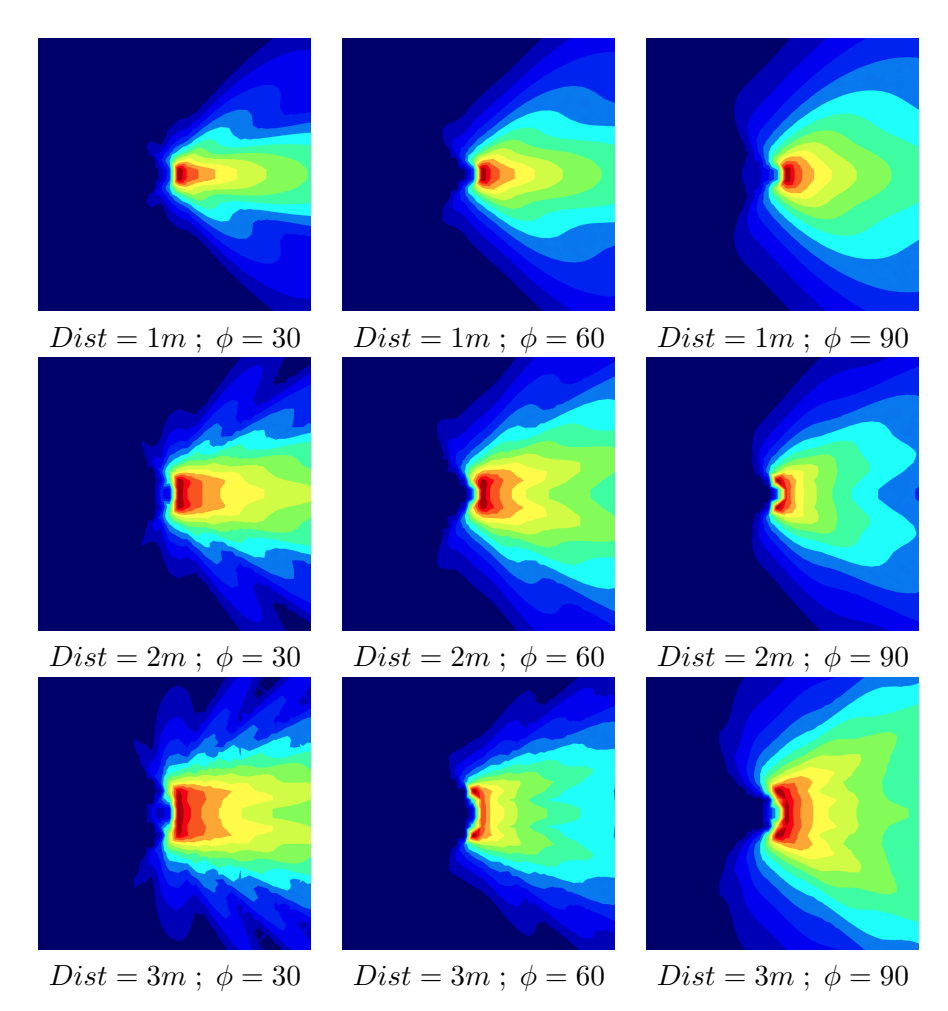

**Tabla 4.1:** Esta es una tabla con múltiples imágenes. Útil cuando se deben mostrar varias juntas.

Existe también la posibilidad de realizarlo sin tablas, con subfiguras:

```
\begin{figure}[h]
    \centering
   \begin{subfigure}[b]{0.4\textwidth} % Espacio horizontal ocupado por la subfigura
        \centering
       \includegraphics[width=4cm]{archivos/subs−sin} % Tamaño de la imagen
       \caption{Sin procesado.}
       \label{fig:gull}
   \end{subfigure}
    ~ % Añadir el espacio deseado, si se deja la linea en blanco la siguiente subfigura ira en una nueva linea
   \begin{subfigure}[b]{0.4\textwidth} % Espacio horizontal ocupado por la subfigura
        \centering
       \includegraphics[width=4cm]{archivos/subs−con} % Tamaño de la imagen
       \caption{Con procesado.}
       \label{fig:tiger}
   \end{subfigure}
   \caption{Ejemplo de subfiguras}\label{sistemass}
\end{figure}
```
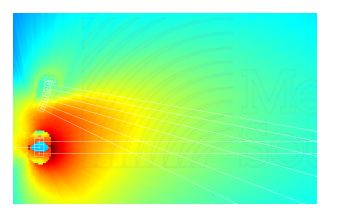

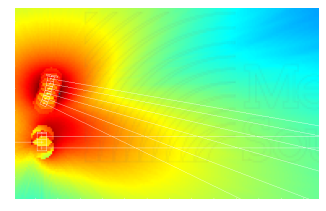

**(a)** Sin procesado. **(b)** Con procesado.

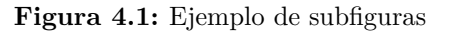

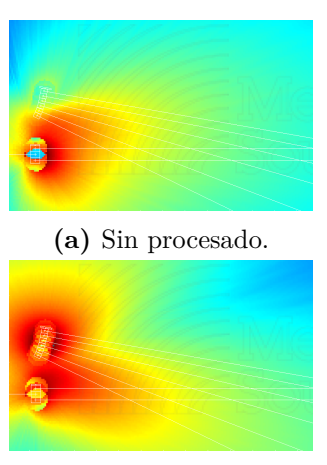

**(b)** Con procesado.

**Figura 4.2:** Ejemplo de subfiguras vertical

Si eliminas la línea '\caption' de las subfiguras, tendrás las imágenes sin la información individual, aunque sí con la principal. Y obviamente, si eliminas el de la figura no se mostrará ninguna información.

## **5. Desarrollo (Con ejemplos de código)**

#### **5.1. Inserción de código**

A veces tendrás que insertar algún pedazo de código fuente para explicar algo relacionado con él. No sustituyas explicaciones con códigos enormes. Si pones algo de código en tu TFG que sea para demostrar algo o explicar alguna solución.

LATEX te ayuda a escribir código de manera que su presentación tenga las marcas y tabulaciones propias de este tipo de texto. Para ello, debes poner el código que escribas DENTRO de un entorno que se llama "listings". La plantilla ya tiene una serie de instrucciones para incluir el paquete "listings" y añadirle algunos modificadores por lo que no tienes que incluirlo tú. Simplemente, mete tu código en el entorno "lstlisting" y ya está. Puedes indicar el lenguaje en el que está escrito el código y así LATEX lo mostrará mejor.

En el archivo *estiloscodigoprogramacion.tex* están definidos algunos lenguajes para mostrarlos con un diseño concreto, se pueden modificar para cambiar el coloreado del código, qué términos se ponen en negrita, etc. Si se quiere profundizar más en la función "listings" se puede consultar su manual en [http://osl.ugr.es/CTAN/macros/latex/contrib/listings/](http://osl.ugr.es/CTAN/macros/latex/contrib/listings/listings.pdf) [listings.pdf](http://osl.ugr.es/CTAN/macros/latex/contrib/listings/listings.pdf), aunque hay mucha información en foros y blog's que es más fácil de comprender.

Veamos un ejemplo en la figura [5.1:](#page-38-0)

```
\begin{lstlisting}[style=C, caption={ejemplo código C},label=C_code]
   #include <stdio.h>
   int main(int argc, char∗ argv[]) {
   puts("Hola mundo!");
   }
\ end{lstlisting}
```
El resultado será:

```
1#include <stdio.h>
2 // Comentario
3 int main(int argc, char∗ argv[]) {
  puts("Hola mundo!");
5 }
```
Si lo quieres en color, está definido el estilo C-color en el archivo *estiloscodigoprogramacion.tex*, con algunos parámetros para mejorar la visualización:

**\begin**{**lstlisting**}[style=C*−*color, caption={ejemplo código C en color},label=C\_code*−*color]  $\#$ include  $\lt$ stdio.h $>$ 

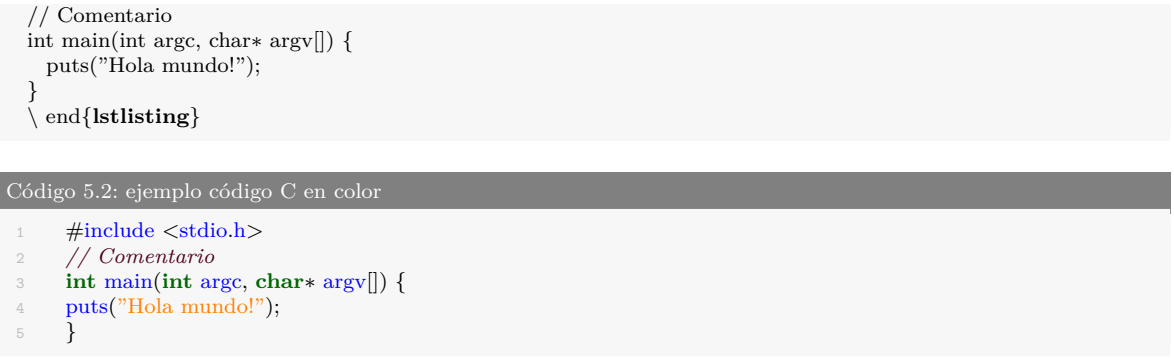

Por supuesto, puedes mejorar esta presentación utilizando más modificadores. En la sección [5.2](#page-41-0) se indican algunos detalles.

Otro ejemplo, ahora para mostrar código PHP, sería escribir en tu fichero LATEX lo siguiente:

```
\begin{lstlisting}[style=PHP, caption={ejemplo código PHP},label=PHP_code]
 /∗
Ejemplo de código en PHP para escribir tu primer programa en este lenguaje
Copia este código en tu ordenador y ejecútalo
∗/
\langlehtml><head><title> Prueba de PHP< /title>\langlehead\rangle\langle \text{body}\rangle\langle?php echo '\langle p \rangleHola Mundo\langle p \rangle'; ?\rangle //esto lo escribe TODO el mundo
  \langlebody>\langle/html>\ end{lstlisting}
```
y el resultado es el siguiente:

```
Código 5.3: ejemplo código PHP
100 /∗
101Ejemplo de código en PHP para escribir tu primer programa en este lenguaje. Copia este código en tu ←-
       ,→ ordenador y ejecútalo
102 ∗/
103 <html>
104 <head>
105 <title>Prueba de PHP</title>
106 </head>
107 <br/>body>
108 <? php echo '<p>Hola Mundo</p>'; ?> //esto lo escribe TODO el mundo
109 </body>
110</html>
```
#### O también en color:

```
Código 5.4: ejemplo código PHP
 1 /∗
 2Ejemplo de código en PHP para escribir tu primer programa en este lenguaje. Copia este código en tu ←-
       ,→ ordenador y ejecútalo
3 ∗/
```

```
4 <html>
5 <head>
6 <title>Prueba de PHP</title>
 7 \leq/\text{head}\otimes <br/>body>
 9 <?php echo '<p>Hola Mundo</p>'; ?> //esto lo escribe TODO el mundo
10 \langle /body \rangle11 < /html>
```
Observa cómo LATEX ha puesto los comentarios en gris y ajustado el código para que se muestre más claro.

A continuación se muestran otros ejemplos:

```
Código 5.5: ejemplo código Matlab en color
  1%% Code sections are highlighted.
 2% System command are supported...
 3 !touch testFile.txt
 4A = [1, 2, 3; ... % as is line continuation.
        4, 5, 6;
 6\text{fid} = \text{fopen}('testFile.text', 'w'),7 for k=1:10
 8 fprintf(fid, '%6.2f \n\infty', k)
 9 end
10x=1; %% this is just a comment, not the start of a section
11% Context−sensitive keywords get highlighted correctly...
12p = properties(person); %(here, properties is a function)
13x = \text{linspace}(0,1,101);14y = x(end:−1:1);
15% ... even in nonsensical code.
16 \,\ensuremath{\vert\!\!\vert\!\!\vert} \operatorname{end}()((\left(\text{end while }\left\{ \text{ end }\right)\text{)end }))) ))end (\text{end }17%{
 18 block comments are supported
19%} even
20 runaway block comments are
```

```
Código 5.6: ejemplo código Matlab en blanco y negro
```

```
1%% Code sections are highlighted.
 2% System command are supported...
 3 !touch testFile.txt
 4A = [1, 2, 3; \ldots; \% \ldots] as is line continuation.
       5 4, 5, 6];
 6fid = fopen('testFile.text', 'w');
 7 for k=1:108 fprintf(fid, '%6.2f \n', k)
 9end
10\,\textbf{x}{=}1;\,\% \% this is just a comment, not the start of a section
11% Context−sensitive keywords get highlighted correctly...
12p = properties(person); %(here, properties is a function)
13x =linspace(0,1,101);
14y = x(end:−1:1);
15% ... even in nonsensical code.
16 ]end()()(((end while { end )end ))))end (end
17%{
18 block comments are supported
19%} even
```

```
1class Example (object):
2 def __init__ (self, account, password):
```
Código 5.7: ejemplo código Python en color

```
3 """e.g. account = 'bob@example.com/test'
4 password = 'bigbob'
 5 """"
6
r = \text{regenthy}.client.ManagerRegistry()
8 reg.LoadManagers()
\alpha10 # get the gabble Connection Manager
11 self.cm = cm = reg.GetManager('gabble')
12
13 # get the parameters required to make a Jabber connection
14 # begin ex.basics.dbus.language−bindings.python.methods.call
       15 cm[CONNECTION_MANAGER].RequestConnection('jabber',
16 {
17 'account': account.
18 'password': password,
19 },
20 reply_handler = self.request_connection_cb,
21 error_handler = self.error_cb)
22 # end ex.basics.dbus.language−bindings.python.methods.call
```

```
Código 5.8: ejemplo código Python en blanco y negro
```

```
1class Example (object):
     2 def __init__ (self, account, password):
         \overline{3}""e.g. account = 'bob@example.com/test'
              password = 'bigbob'\frac{1}{5} """"
6
 r = \text{rege} = \text{telepathy}.client.ManagerRegistry()
8 reg.LoadManagers()
9
10 # get the gabble Connection Manager
11 self.cm = cm = reg.GetManager('gabble')
12
\# get the parameters required to make a Jabber connection
14 # begin ex.basics.dbus.language−bindings.python.methods.call
        15 cm[CONNECTION_MANAGER].RequestConnection('jabber',
16 {
17 \qquad \qquad 'account': account,
18 'password': password,
19 },
20 reply_handler = self.request_connection_cb,
21 error_handler = self.error_cb)
22 # end ex.basics.dbus.language−bindings.python.methods.call
```
## <span id="page-41-0"></span>**5.2. Usos y personalización**

El texto que acompaña al código puedes incluirlo o no, también puedes decidir si el texto va numerado o no. A continuación se muestra como:

```
% Con esta línea el código no tendrá título
\begin{lstlisting}[style=Python]
```
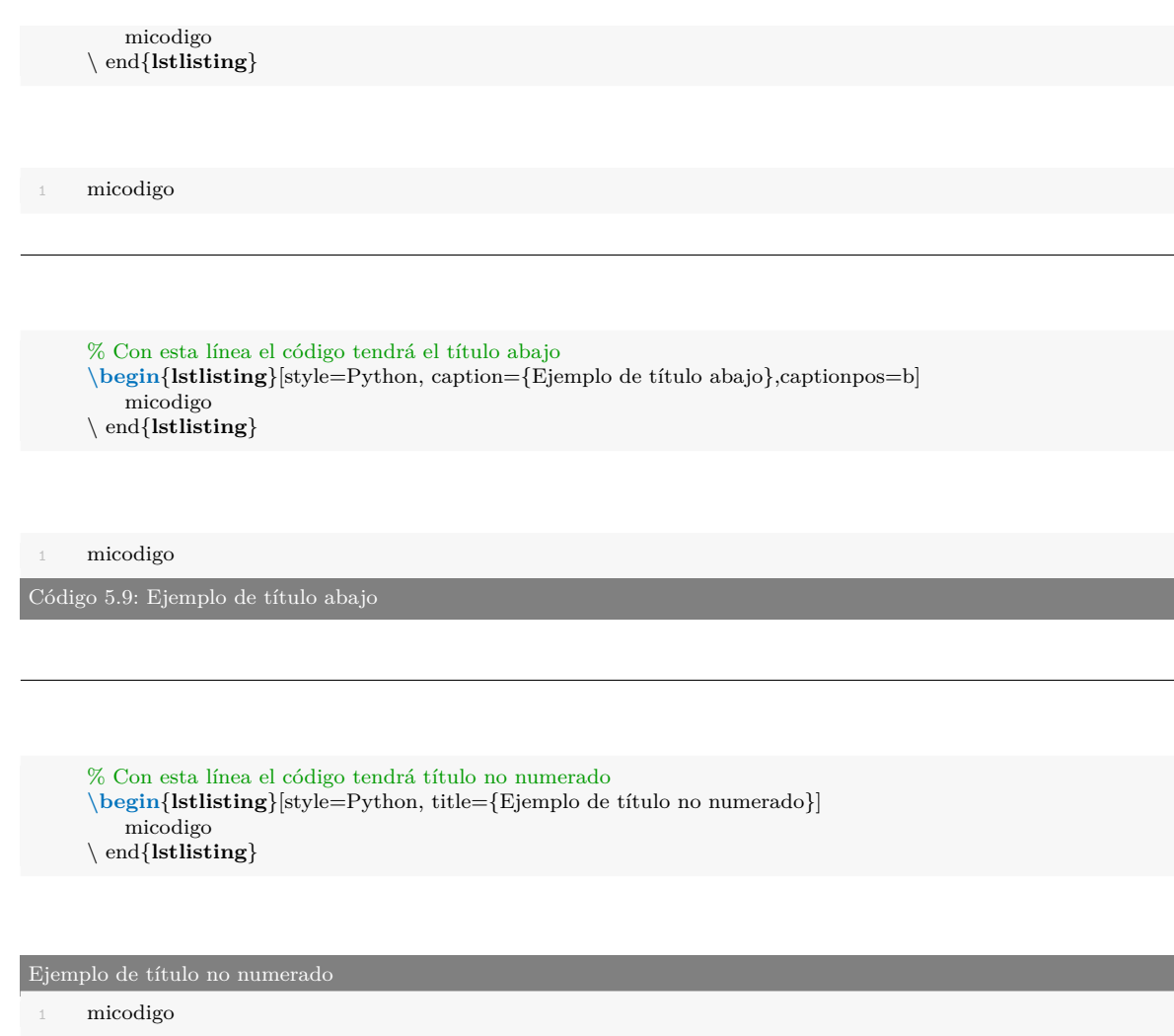

```
% Con esta línea el código no tendrá las líneas numeradas
\begin{lstlisting}[style=Python,numbers=none, title={Ejemplo de código sin número de líneas}]
   micodigo
   sin
   número
   de
   líneas
\backslashend<br>{lstlisting}
```
#### Ejemplo de código sin número de líneas

micodigo sin número de líneas

## **5.3. Importar archivos fuente**

Existe la posibilidad de importar un archivo de código en lugar de copiar su contenido y pegarlo en IATEX.

Para realizarlo debes escribir:

**\lstinputlisting**[style=C++*−*color,caption={Archivo C++ importado}]{archivos/ejemplos/holamundo.cpp}

Y se importará con el formato establecido entre los '[ ]':

Código 5.10: Archivo C++ importado

```
1#include <stdio.h>
2int main()
3 {
4 // printf() displays the string inside quotation
5 printf("Hello, World!");
6 return 0;
7 }
```
A continuación se muestran otros ejemplos

**\lstinputlisting**[style=Python*−*color,caption={Archivo Py importado},label=importado\_py]{archivos/*←- ,→* ejemplos/holamundo.py}

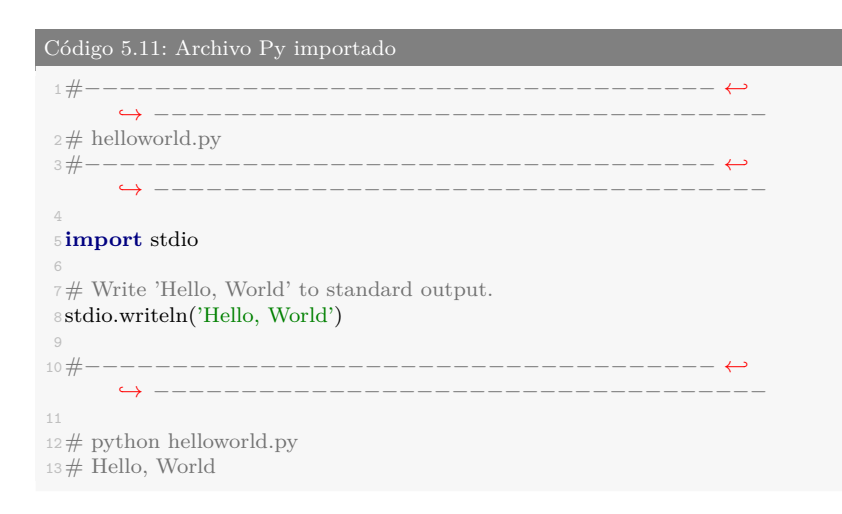

**\lstinputlisting**[style=Matlab*−*color,caption={Archivo Matlab importado},label=importado\_m]{archivos/*←- ,→* ejemplos/holamundo.m}

Código 5.12: Archivo Matlab importado

```
1<br/>function y = hello_world %#codegen
2
3y = 'Hello World!';4
5 end
6% Copyright 2010 The MathWorks, Inc.
```
# **6. Resultados (Con ejemplos de gráficos)**

## **6.1. Diagramas**

Gracias al paquete *Tikz* se pueden incluir multitud de medios gráficos, diagramas, capas sobre imágenes, etc. Existen múltiples formas de realizarlo, para ello es recomendable consultar la guía de iniciación disponible aquí: <http://cremeronline.com/LaTeX/minimaltikz.pdf> y también el manual completo disponible aquí: [http://osl.ugr.es/CTAN/graphics/pgf/](http://osl.ugr.es/CTAN/graphics/pgf/base/doc/pgfmanual.pdf) [base/doc/pgfmanual.pdf](http://osl.ugr.es/CTAN/graphics/pgf/base/doc/pgfmanual.pdf).

A continuación se muestran algunos ejemplos. Revisa el archivo .tex para ver cómo se utilizan.

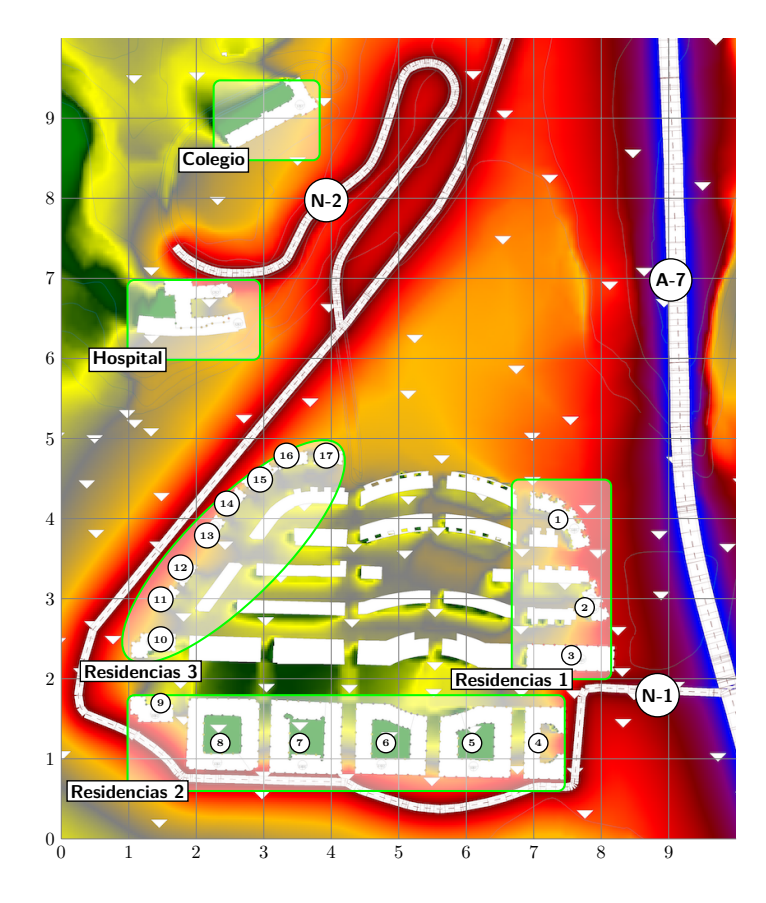

Imagen a la que se le ha añadido cuadros y texto desde latex:

En muchas ocasiones es necesario realizar un diagrama de bloques, más abajo se muestra

un ejemplo de ello. En la red hay multitud de ejemplos que pueden ser fácilmente modificables para un fin concreto, como por ejemplo en esta web: [http://www.texample.net/tikz/](http://www.texample.net/tikz/examples/tag/block-diagrams/) [examples/tag/block-diagrams/](http://www.texample.net/tikz/examples/tag/block-diagrams/).

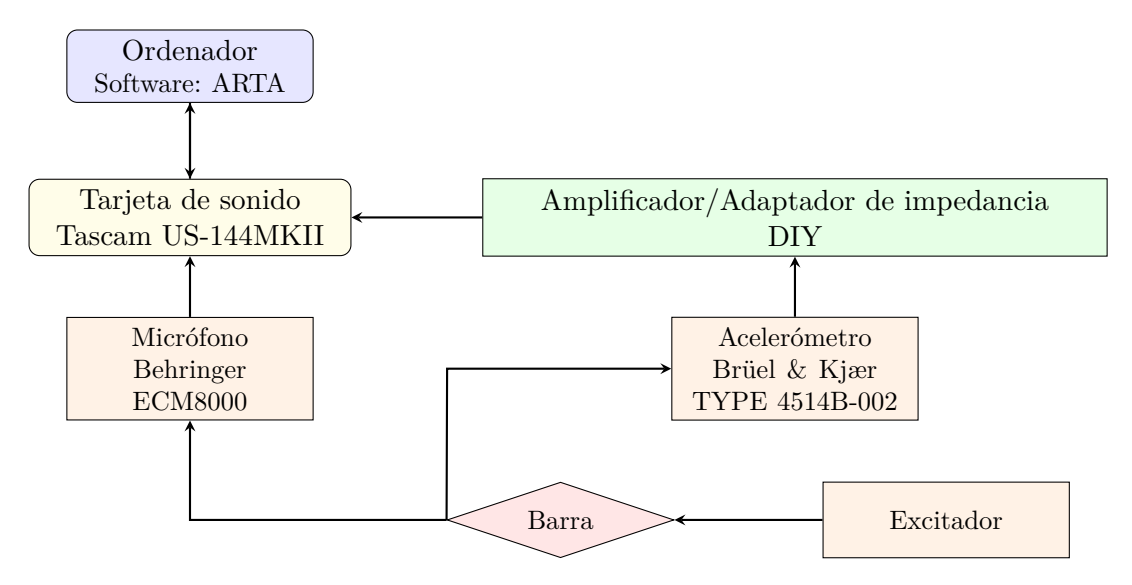

**Figura 6.1:** Diagrama realizado en latex con Tikz.

## **6.2. Gráficas**

Existen múltiples formas de generar gráficas para latex. Hay disponibles herramientas como GeoGebra que dispone de la utilidad para exportar los gráficos en formato Tkiz. También funciones para Matlab que genera las gráficas que muestra habitualmente pero en código para Tkiz.

#### **6.2.1. Línea**

La forma más simple, aunque no sencilla cuando abarca muchos datos es la siguiente:

```
\begin{figure}[ht]
\centering
   \begin{tikzpicture}
       \begin{axis}
          [ymin=0,ymax=5, % Límites del eje y
          xmin=0,xmax=6, % Límites del eje x
          ylabel= eje Y, % Nombre del eje y
          xlabel= eje X] % Nombre del eje x
           \addplot+[smooth] coordinates % Une los puntos curva suavizada
           \{(0,0) (1,2) (2,3(4,3))\}; % Puntos de la gráfica
       \end{axis}
   \end{tikzpicture}
\caption{Gráfica sencilla.}
\end{figure}
```
El resultado es el siguiente:

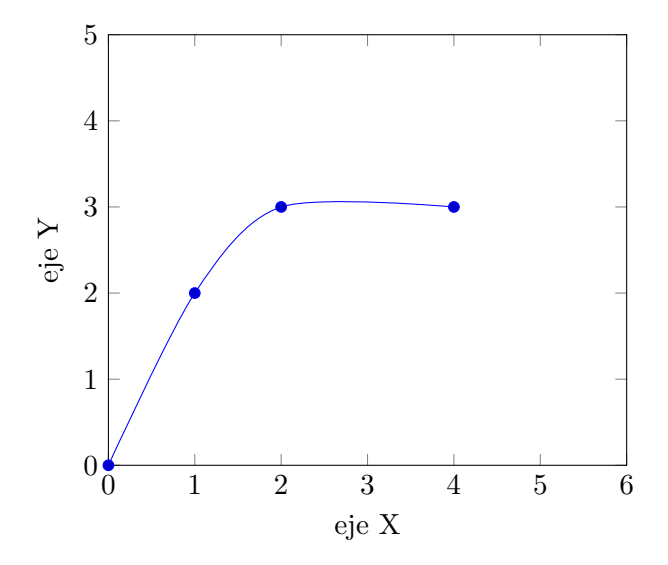

**Figura 6.2:** Gráfica sencilla.

Otro ejemplo, en este caso las lineas están calculadas directamente en LaTex y después cada una tiene una anotación (el código se encuentra en el archivo archivos/ejemplos/perjudicialesopticacentro.tex):

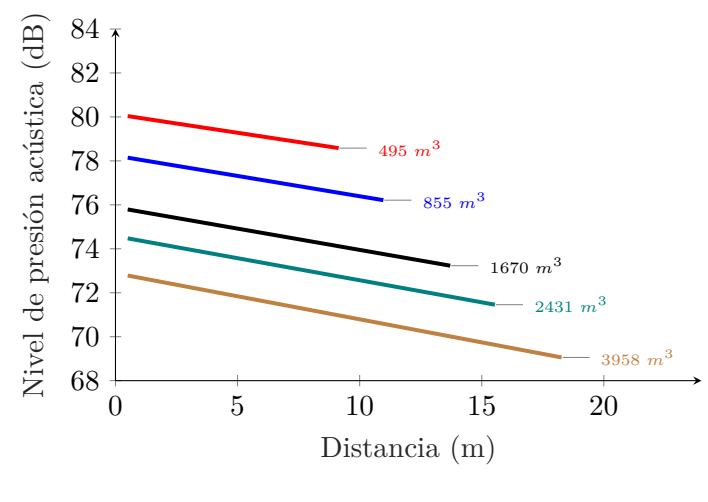

**Figura 6.3:** OP/S003

#### **6.2.2. Barras**

Otro ejemplo es la gráfica de barras:

**\begin**{**figure**}[ht] **\centering**

```
\begin{tikzpicture}
    \begin{axis}[
       ybar=12pt,
       ymin=0,ymax=150,
       xtick=data,
       enlarge x limits={abs=2cm},
       symbolic x coords={rubio, moreno},
       bar width = 20pt,
       ylabel= número,
       xlabel= color de pelo,
          ytick align=outside,
           ytick pos=left,
           major x tick style = transparent,
           legend style={at={(0.04,0.96)},anchor=north west, font=\footnotesize, legend cell align=left,},
           ]
       \addplot[ybar,fill=blue, area legend] coordinates {
           (rubio,20)
           (moreno,100)};
       \addplot[ybar,fill=purple, area legend] coordinates {
           (rubio,110)
           (moreno, 105);
    \legend{Chicos, Chicas}
    \end{axis}
\end{tikzpicture}
\caption{Gráfica barras.}
\end{figure}
```
El resultado es el siguiente:

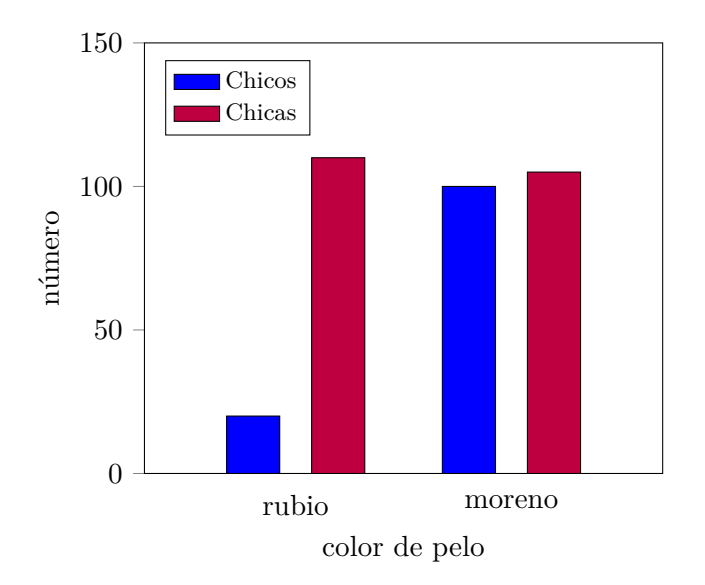

**Figura 6.4:** Gráfica barras.

#### **6.2.3. Polar**

Un ejemplo de gráfica polar semicircular (ver archivo archivos/ejemplos/polarnorm.tex):

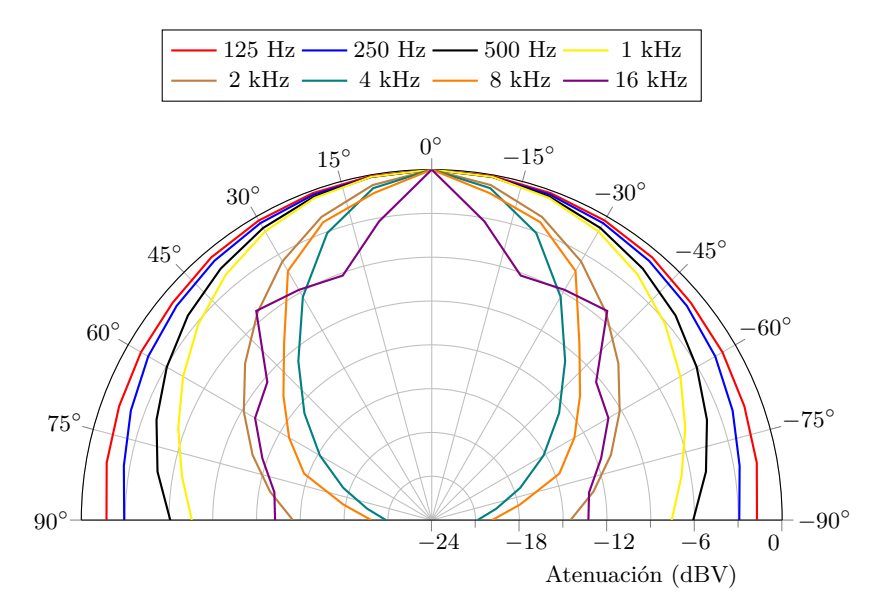

**Figura 6.5:** Directividad normalizada del altavoz (0 dBV en el eje).

## **6.3. Importados de MATLAB**

Gracias a la herramienta *matlab2tikz* ([https://es.mathworks.com/matlabcentral/fileexchange/](https://es.mathworks.com/matlabcentral/fileexchange/22022-matlab2tikz-matlab2tikz) [22022-matlab2tikz-matlab2tikz](https://es.mathworks.com/matlabcentral/fileexchange/22022-matlab2tikz-matlab2tikz)) se pueden exportar las gráficas de cualquier tipo de Matlab a latex. Después de incluir los archivos de *matlab2tikz* se debe escribir una llamada después de crear la figura tal que:

```
Código 6.1: Ejemplo de llamada a matlab2tikz
 1fig = plot(x,y);
 2matlab2tikz('figurehandle',fig,'NombreArchivo.tex','height','5cm','width','13.5cm','strict',true,'←-
       ,→ showHiddenStrings',true,'showInfo',false)
  Y para utilizar el archivo generado por la función en este documento:
  \begin{figure}[ht]
      \centering
```

```
{\scalefont{0.8}\input{archivos/ejemplos/ParedFina} }
    \caption{Ejemplo de gráfica obtenida con matlab2tikz.}
\end{figure}
```
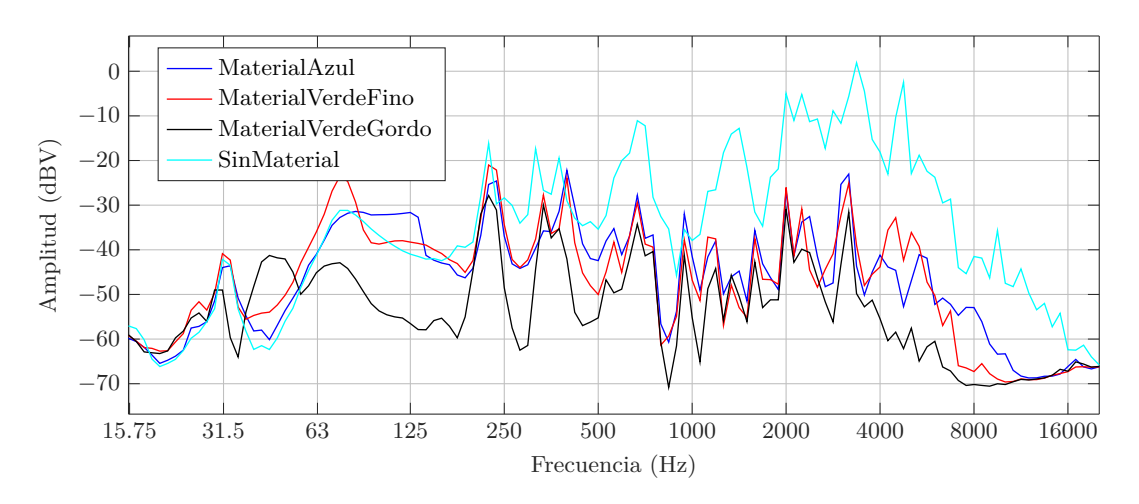

**Figura 6.6:** Ejemplo de gráfica obtenida con matlab2tikz.

Ejemplo de una gráfica 3D generada en Matlab y exportada por *matlab2tikz*:

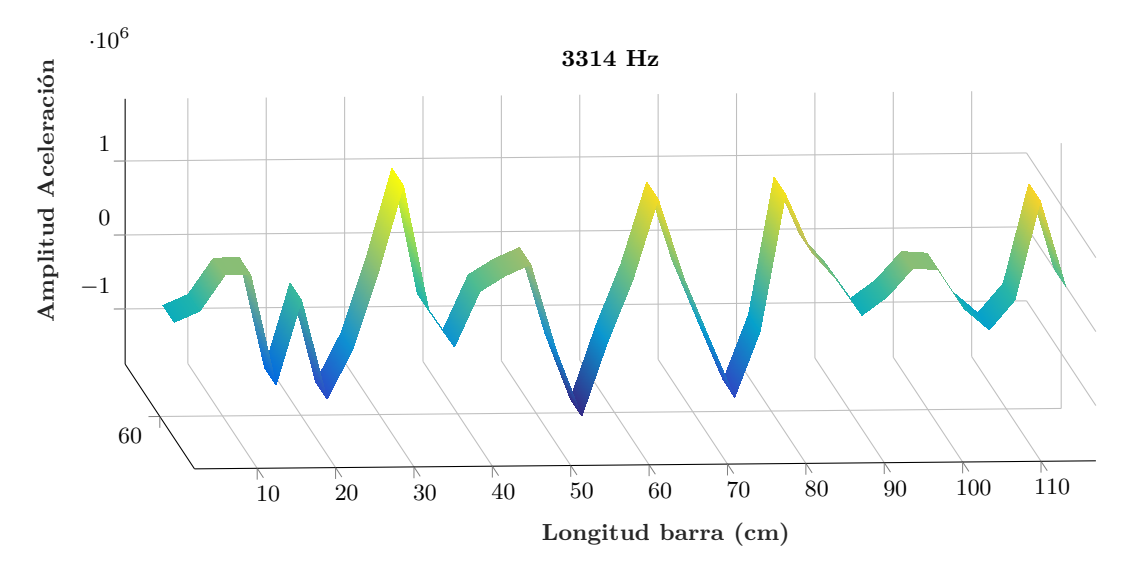

**Figura 6.7:** Amplitud de la aceleración en el modo número 8.

## **6.4. Ejemplo avanzado**

El potencial del paquete *Tikz* es muy alto, se pueden realizar muchísimas cosas. En la red se facilitan muchos ejemplos para poder ver el funcionamiento y aprender. Existen hilos donde la gente publica sus mejores diseños de *Tikz* como en [https://tex.stackexchange](https://tex.stackexchange.com/questions/158668/nice-scientific-pictures-show-off) [.com/questions/158668/nice-scientific-pictures-show-off](https://tex.stackexchange.com/questions/158668/nice-scientific-pictures-show-off) o páginas donde facilitan muchas plantillas como <http://www.texample.net/tikz/examples/all/>.

Un ejemplo de lo que se puede llegar a conseguir es el siguiente:

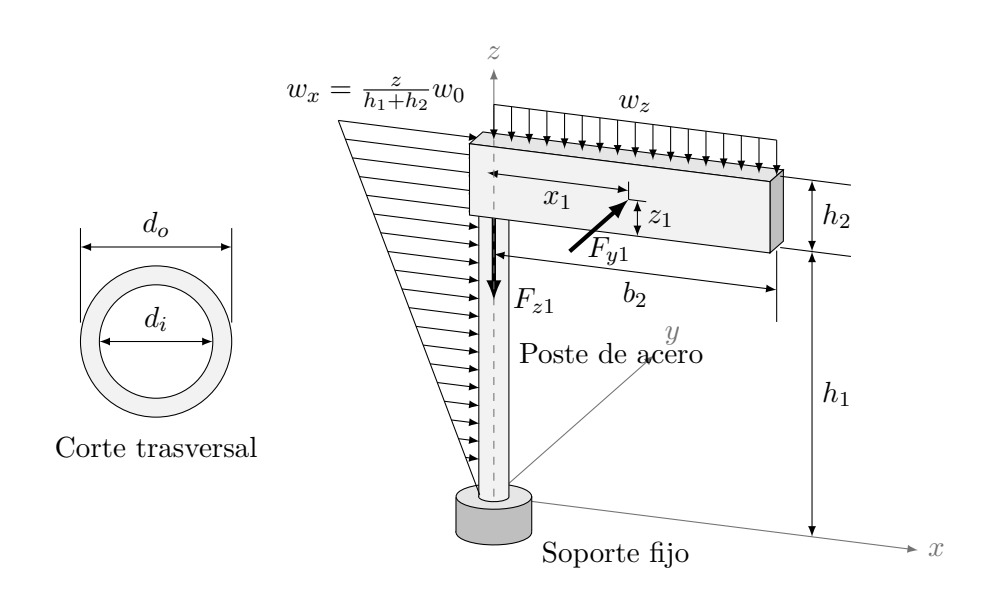

**Figura 6.8:** Señal realizada con Tikz, sin imágenes.

# **7. Conclusiones (Con ejemplos de matemáticas)**

### **7.1. Matemáticas**

En LATEX se pueden mostrar ecuaciones de varias formas, cada una de ellas para un fin concreto.

Antes de ver algunas de estas formas hay que conocer cómo se escriben fórmulas matemáticas en LATEX. Una fuente de información completa es la siguiente: [https://en.wikibooks](https://en.wikibooks.org/wiki/LaTeX/Mathematics) [.org/wiki/LaTeX/Mathematics](https://en.wikibooks.org/wiki/LaTeX/Mathematics). También existen herramientas online que permiten realizar ecuaciones mediante interfaz gráfica como <http://www.hostmath.com/>, [https://www](https://www.mathcha.io/editor) [.mathcha.io/editor](https://www.mathcha.io/editor) o <https://www.latex4technics.com/>

Para mostrar una ecuación numerada se debe utilizar:

```
\begin{equation}
   \nabla\times{\mathbf H}=\left[\frac{1}{r}\frac{\partial}{\partial r}(rH_\theta)−\frac{1}{r}\frac{←-
          \rightarrow \partial H_r}{\partial\theta}\right]{\hat{\mathbf z}}
   \label{ecuacion}
\end{equation}
```

$$
\nabla \times \mathbf{H} = \left[ \frac{1}{r} \frac{\partial}{\partial r} (rH_{\theta}) - \frac{1}{r} \frac{\partial H_{r}}{\partial \theta} \right] \hat{\mathbf{z}}
$$
(7.1)

Si es necesario agrupar varias ecuaciones en un mismo índice se puede escribir del siguiente modo:

**\begin**{**subequations**} **\begin**{**eqnarray**}  ${\mathbf E}$ &=&E\_z(r,\theta)\hat{\mathbf z}\label{ecu1} \\ % Salto de línea  ${\mathbf H}&=\&H_r(r,\theta)\hat{ \mathbf r}+H_\theta(r,\theta)\hat{\bm \theta}\label{cm}$ **\end**{**eqnarray**} **\end**{**subequations**} % Se incluye '&' entre la igualdad para centrar las ecuaciones desde el '='.

$$
\mathbf{E} = E_z(r, \theta) \hat{\mathbf{z}} \tag{7.2a}
$$

$$
\mathbf{H} = H_r(r,\theta)\hat{\mathbf{r}} + H_\theta(r,\theta)\hat{\boldsymbol{\theta}} \tag{7.2b}
$$

Otras dos formas que son las habituales en muchos lugares para incluir ecuaciones son:

Ejemplo de fórmula en línea con el texto **\$**\int\_{a}^{b} f(x)dx = F(b) *−* F(a)**\$**, esta ecuación quedará dentro *←-*  $\hookrightarrow$  del texto.

Esta otra, al utilizar dos '\**\$**', se generará en una línea nueva **\$\$**\int\_{a}^{b} f(x)dx = F(b) *−* F(a)**\$\$**

Ejemplo de fórmula en línea con el texto  $\int_a^b f(x)dx = F(b) - F(a)$ , esta ecuación quedará dentro del texto.

Esta otra, al utilizar dos '\$', se generará en una línea nueva

$$
\int_{a}^{b} f(x)dx = F(b) - F(a)
$$

También se puede añadir información adicional a una ecuación con la función *condiciones* creada para esta plantilla:

**\begin**{**equation**} \underset{z=z\_0}{\mathrm{Res}}(f(z))=\frac{1}{(m*−*1)!}\lim\_{z \rightarrow z\_0}\left[\frac{\text{d*←-* → }^{m−1}} \text{d}z^{m−1}} \left[\left(z-z\_0\right)^m f(z) \right] \right] **\end**{**equation**} **\begin**{**condiciones**}[donde:] % Excepto 'Descripción y valor' el resto no es necesario el símbolo **\$**para texto matemático. % Item & Relación & Descripción o valor m & \rightarrow & Es la multiplicidad del polo  $z_0$  \\ z\_0 & \rightarrow & Es la parte que se iguala a 0 con el polo. \\ f(z)& \rightarrow & Es la función contenida en la integral. **\end**{**condiciones**}

$$
\operatorname{Res}_{z=z_0}(f(z)) = \frac{1}{(m-1)!} \lim_{z \to z_0} \left[ \frac{\mathrm{d}^{m-1}}{\mathrm{d}z^{m-1}} \left[ (z - z_0)^m f(z) \right] \right] \tag{7.3}
$$

<span id="page-55-0"></span>donde:  $m \rightarrow \text{Es}$  la multiplicidad del polo  $z_0$  $z_0 \rightarrow$  Es la parte que se iguala a 0 con el polo.  $f(z) \rightarrow$  Es la función contenida en la integral.

Si lo que deseas es una ecuación alineada a la izquierda o derecha puedes hacerlo con lo siguiente (el '&' simple es utilizado para alinear las ecuaciones desde ese punto, los iguales):

```
% Alineado a la izquierda al incluir al final el doble '\&\&'
\begin{flalign}
   y_{h_1}=&\begin{bmatrix}6\cos(\sqrt{6} x) \\ −\sqrt{6}\sin(\sqrt{6}x)\end{bmatrix}e^x &&\\
      \{h_2\}=\&\begin{pmatrix} \sin(\sqrt{6} x) \ \ \sqrt{6} \cos(\sqrt{6} x) \end{pmatrix}e^x \&& \end{pmatrix}\end{flalign}
% Alineado a la derecha al incluir al inicio el doble '&&'
\begin{flalign}
```
&& y\_{h\_1}=&\begin{bmatrix}6\cos(\sqrt{6} x) \\ *−*\sqrt{6}\sin(\sqrt{6}x)**\end**{bmatrix}e^x\\ && y\_{h\_2}=&\begin{bmatrix}6\sin(\sqrt{6} x) \\ \sqrt{6}cos(\sqrt{6}x)**\end**{bmatrix}e^x **\end**{**flalign**}

$$
y_{h_1} = \begin{bmatrix} 6\cos(\sqrt{6}x) \\ -\sqrt{6}\sin(\sqrt{6}x) \end{bmatrix} e^x
$$
  
[6 sin( $\sqrt{6}x$ )]

$$
y_{h_2} = \begin{bmatrix} 6\sin(\sqrt{6x}) \\ \sqrt{6}\cos(\sqrt{6x}) \end{bmatrix} e^x \tag{7.5}
$$

$$
y_{h_1} = \begin{bmatrix} 6\cos(\sqrt{6}x) \\ -\sqrt{6}\sin(\sqrt{6}x) \end{bmatrix} e^x \quad (7.6)
$$

$$
y_{h_2} = \begin{bmatrix} 6\sin(\sqrt{6}x) \\ \sqrt{6}cos(\sqrt{6}x) \end{bmatrix} e^x \quad (7.7)
$$

Tanto con la función utilizada en ([7.1,](#page-54-0)[7.3\)](#page-55-0), como en ([7.2a,7.2b](#page-54-0)) y en las anteriores, si se les incluye un '\*' después de 'equation', 'subequation' o 'flalign', se elimina la numeración de las ecuaciones pero manteniendo el resto de características.

## **Bibliografía**

- AENOR. (1997). *norma une 50136:1997.* Descargado de [http://docubib.uc3m.es/CURSOS/](http://docubib.uc3m.es/CURSOS/Documentos_cientificos/Normas%20y%20directrices/UNE_50136=ISO%207144.pdf) [Documentos\\_cientificos/Normas%20y%20directrices/UNE\\_50136=ISO%207144.pdf](http://docubib.uc3m.es/CURSOS/Documentos_cientificos/Normas%20y%20directrices/UNE_50136=ISO%207144.pdf)
- Akyildiz, I. F., Pompili, D., y Melodia, T. (2005). Underwater acoustic sensor networks: research challenges. *Ad hoc networks*, *3*(3), 257–279.
- Alexander, G. E., y Crutcher, M. D. (1990). Functional architecture of basal ganglia circuits: neural substrates of parallel processing. *Trends in neurosciences*, *13*(7), 266–271.
- Anderson, J. R. (2013). *The architecture of cognition*. Psychology Press.
- Auld, B. A. (1973). *Acoustic fields and waves in solids.*
- Baddeley, A. D. (1966). Short-term memory for word sequences as a function of acoustic, semantic and formal similarity. *The Quarterly Journal of Experimental Psychology*, *18*(4), 362–365.
- Barkan, A., Merlino, R. L., y D'angelo, N. (1995). Laboratory observation of the dust-acoustic wave mode. *Physics of Plasmas*, *2*(10), 3563–3565.
- Bass, L. (2007). *Software architecture in practice*. Pearson Education India.
- Biot, M. A. (1962). Mechanics of deformation and acoustic propagation in porous media. *Journal of applied physics*, *33*(4), 1482–1498.
- Blake, S., Black, D., Carlson, M., Davies, E., Wang, Z., y Weiss, W. (1998). *An architecture for differentiated services* (Inf. Téc.).
- BOE. (2012, marzo). *Resolución de 7 de marzo de 2012, de la universidad de alicante, por la que se publica el plan de estudios de graduado en ingeniería multimedia.* BOE, 22 marzo de 2012. Descargado de [http://www.boe.es/boe/dias/2012/03/22/pdfs/BOE-A](http://www.boe.es/boe/dias/2012/03/22/pdfs/BOE-A-2012-4008.pdf) [-2012-4008.pdf](http://www.boe.es/boe/dias/2012/03/22/pdfs/BOE-A-2012-4008.pdf)
- Boll, S. (1979). Suppression of acoustic noise in speech using spectral subtraction. *IEEE Transactions on acoustics, speech, and signal processing*, *27*(2), 113–120.
- Burdic, W. S. (1991). *Underwater acoustic system analysis*. Prentice Hall.
- Buschmann, F., Henney, K., y Schimdt, D. (2007). *Pattern-oriented software architecture: on patterns and pattern language* (Vol. 5). John wiley & sons.
- Cerjan, C., Kosloff, D., Kosloff, R., y Reshef, M. (1985). A nonreflecting boundary condition for discrete acoustic and elastic wave equations. *Geophysics*, *50*(4), 705–708.
- Colton, D., y Kress, R. (2012). *Inverse acoustic and electromagnetic scattering theory* (Vol. 93). Springer Science & Business Media.
- Conrad, R. (1964). Acoustic confusions in immediate memory. *British journal of Psychology*, *55*(1), 75–84.
- Cox, T. J., D'antonio, P., y Schroeder, M. (2005). Acoustic absorbers and diffusers, theory, design and application. *The Journal of the Acoustical Society of America*, *117*(3), 988–988.
- Eisenstein, D. J., Zehavi, I., Hogg, D. W., Scoccimarro, R., Blanton, M. R., Nichol, R. C., … others (2005). Detection of the baryon acoustic peak in the large-scale correlation function of sdss luminous red galaxies. *The Astrophysical Journal*, *633*(2), 560.
- Fahlman, S. E., y Lebiere, C. (1990). The cascade-correlation learning architecture. En *Advances in neural information processing systems* (pp. 524–532).
- Fant, G. (1971). *Acoustic theory of speech production: with calculations based on x-ray studies of russian articulations* (Vol. 2). Walter de Gruyter.
- Fodor, J. A., y Pylyshyn, Z. W. (1988). Connectionism and cognitive architecture: A critical analysis. *Cognition*, *28*(1), 3–71.
- Foschini, G. J. (1996). Layered space-time architecture for wireless communication in a fading environment when using multi-element antennas. *Bell labs technical journal*, *1*(2), 41–59.
- Fowler, M. (2002). *Patterns of enterprise application architecture*. Addison-Wesley Longman Publishing Co., Inc.
- Griffin, D. R. (1958). Listening in the dark: the acoustic orientation of bats and men.
- Heinz, M., Carsten, y Hoffmann, J. (2014, March). *The listings package, march 2014.* http://texdoc.net/texmf-dist/doc/latex/listings/listings.pdf. Descargado 12/12/2014, de <http://texdoc.net/texmf-dist/doc/latex/listings/listings.pdf>
- Heinzelman, W. B., Chandrakasan, A. P., y Balakrishnan, H. (2002). An application-specific protocol architecture for wireless microsensor networks. *IEEE Transactions on wireless communications*, *1*(4), 660–670.
- Hennessy, J. L., y Patterson, D. A. (2011). *Computer architecture: a quantitative approach*. Elsevier.
- Hinton, G., Deng, L., Yu, D., Dahl, G. E., Mohamed, A.-r., Jaitly, N., … others (2012). Deep neural networks for acoustic modeling in speech recognition: The shared views of four research groups. *IEEE Signal Processing Magazine*, *29*(6), 82–97.
- Hubel, D. H., y Wiesel, T. N. (1962). Receptive fields, binocular interaction and functional architecture in the cat's visual cortex. *The Journal of physiology*, *160*(1), 106–154.
- Hubel, D. H., y Wiesel, T. N. (1968). Receptive fields and functional architecture of monkey striate cortex. *The Journal of physiology*, *195*(1), 215–243.
- Jia, Y., Shelhamer, E., Donahue, J., Karayev, S., Long, J., Girshick, R., … Darrell, T. (2014). Caffe: Convolutional architecture for fast feature embedding. En *Proceedings of the 22nd acm international conference on multimedia* (pp. 675–678).
- Kemp, D. T. (1978). Stimulated acoustic emissions from within the human auditory system. *The Journal of the Acoustical Society of America*, *64*(5), 1386–1391.
- Kushwaha, M. S., Halevi, P., Dobrzynski, L., y Djafari-Rouhani, B. (1993). Acoustic band structure of periodic elastic composites. *Physical review letters*, *71*(13), 2022.
- Leighton, T. (2012). *The acoustic bubble*. Academic press.
- McCarthy, B. (2012). *Sound systems: design and optimization: modern techniques and tools for sound system design and alignment*. CRC Press.
- Mitola, J. (2000). Cognitive radio—an integrated agent architecture for software defined radio.
- Muthupillai, R., Lomas, D., Rossman, P., Greenleaf, J. F., Manduca, A., y Ehman, R. L. (1995). Magnetic resonance elastography by direct visualization of propagating acoustic strain waves. *science*, *269*(5232), 1854–1857.
- Rao, N., Shukla, P., y Yu, M. Y. (1990). Dust-acoustic waves in dusty plasmas. *Planetary and space science*, *38*(4), 543–546.
- Resnick, P., Iacovou, N., Suchak, M., Bergstrom, P., y Riedl, J. (1994). Grouplens: an open architecture for collaborative filtering of netnews. En *Proceedings of the 1994 acm conference on computer supported cooperative work* (pp. 175–186).
- Rosenbaum, J. (1988). *Bulk acoustic wave theory and devices*. Artech House on Demand.
- Shaw, M., y Garlan, D. (1996). *Software architecture: perspectives on an emerging discipline* (Vol. 1). Prentice Hall Englewood Cliffs.
- Simon, H. A. (1991). The architecture of complexity. En *Facets of systems science* (pp. 457–476). Springer.
- Ulrich, K. (1995). The role of product architecture in the manufacturing firm. *Research policy*, *24*(3), 419–440.
- Villa, D. (2008, 4). *Latex: Listados de código cómodos y resultones con listings.* http://crysol.org/es/node/909. Descargado 12/12/2014, de [http://crysol.org/es/](http://crysol.org/es/node/909) [node/909](http://crysol.org/es/node/909)
- Wolniansky, P. W., Foschini, G. J., Golden, G., y Valenzuela, R. A. (1998). V-blast: An architecture for realizing very high data rates over the rich-scattering wireless channel. En *Signals, systems, and electronics, 1998. issse 98. 1998 ursi international symposium on* (pp. 295–300).

# **Lista de Acrónimos y Abreviaturas**

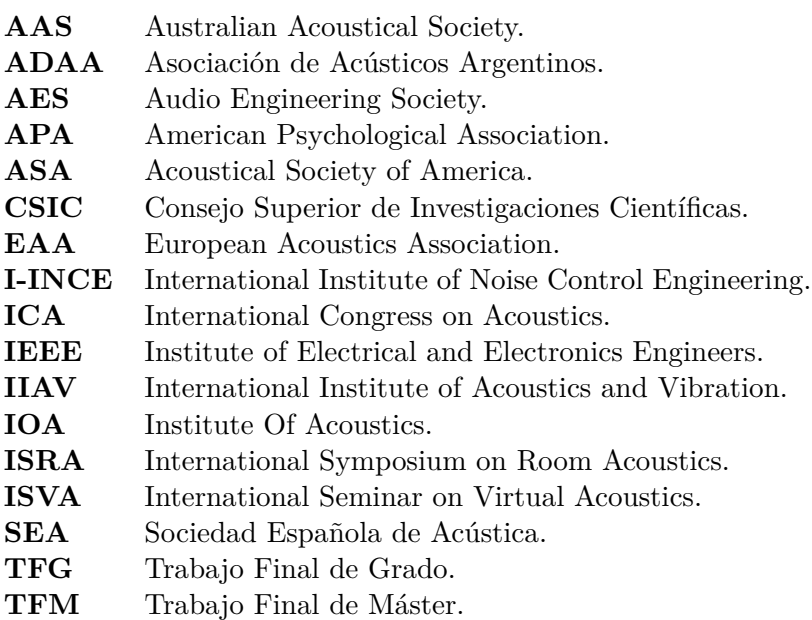

# **A. Anexo I**

Aquí vendría el anexo I

# **B. Páginas horizontales**

Aquí se muestra cómo incluir páginas en horizontal. Esta página está en vertical

Esta página está en horizontal Esta página está en horizontal

Esta página también está en horizontal Esta página también está en horizontal

Esta página está de nuevo en vertical

# **C. Importar PDF**

A continuación se muestra una página importada de un PDF externo. Observar los comentarios en el código de este anexo para más información. También puedes leer el manual con todas las opciones en [http://osl.ugr.es/CTAN/macros/latex/contrib/pdfpages/pdfpages](http://osl.ugr.es/CTAN/macros/latex/contrib/pdfpages/pdfpages.pdf) [.pdf](http://osl.ugr.es/CTAN/macros/latex/contrib/pdfpages/pdfpages.pdf).

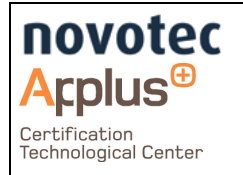

Mapa de ruido de la ciudad de Alicante

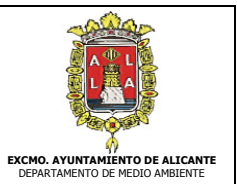

Informe Final

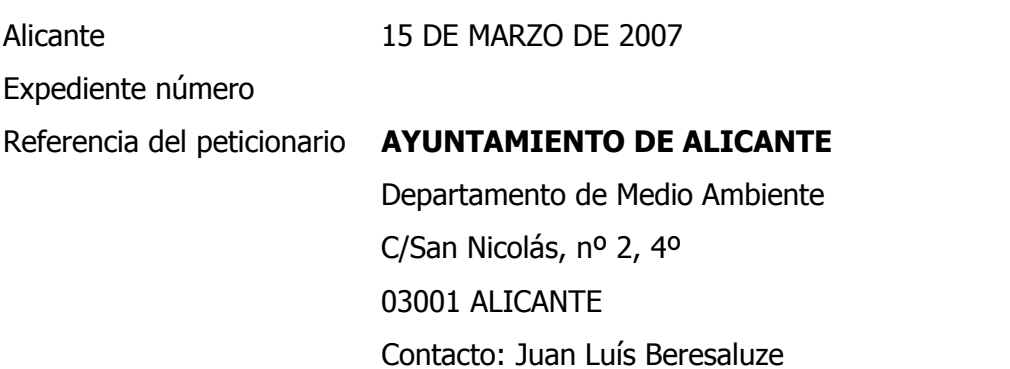

## DOCUMENTO DE SÍNTESIS

### ELABORACIÓN DEL MAPA ACÚSTICO MUNICIPAL DE LA CIUDAD DE **ALICANTE**

Fecha de realización del estudio: MAYO 2005 – MARZO 2007